**Proneer** sound.vision.soul

# ■사용설명서

FM/AM 튜너가 장착된 멀티 CD 컨트롤 고출력 CD/MP3/WMA/WAV @eloicH

# **DEH-P8650MP**

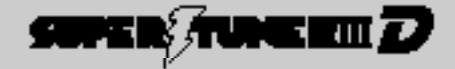

### 인전상의 주의

인전하고 올바르게 시용하기 뒤에서 반드시 지켜주십시오.

1. 사용 전에 선생님의 무의/의 4회급님께서)를 관심은 후에 올바르게 사용해 주십시오.

2. 목은우에 인제되도 좀 수 있는 곳에 반드시 보관에 주십시오.

8. 정)전성의 주의)에 쓰이진 내용은 카인디오, 내비가이션 시스템, TV, 모니터 등 전반히 대한 내용을 기과하고 있습니다.

인권상의 주의, 위급남평서, 경학남평서 김 과품 표시는 자동을 인간하고 올바르기 사용하기 위해 교객이다. 다른 사람들에게 얼마될 수 있는 뒤에나 자신손에를 마련에 넣지야기 위에 언니 그림을 표시 해두었습니다. 그 표시와 의미는 이래와 관습니다.

또 표시 내용은 무시하고 작동된 사용이없으로 위급등을 경우에 비심을 수 있는 위에나 위험계도를 다음 표시로 구분. 에서 선택하고 있습니다.

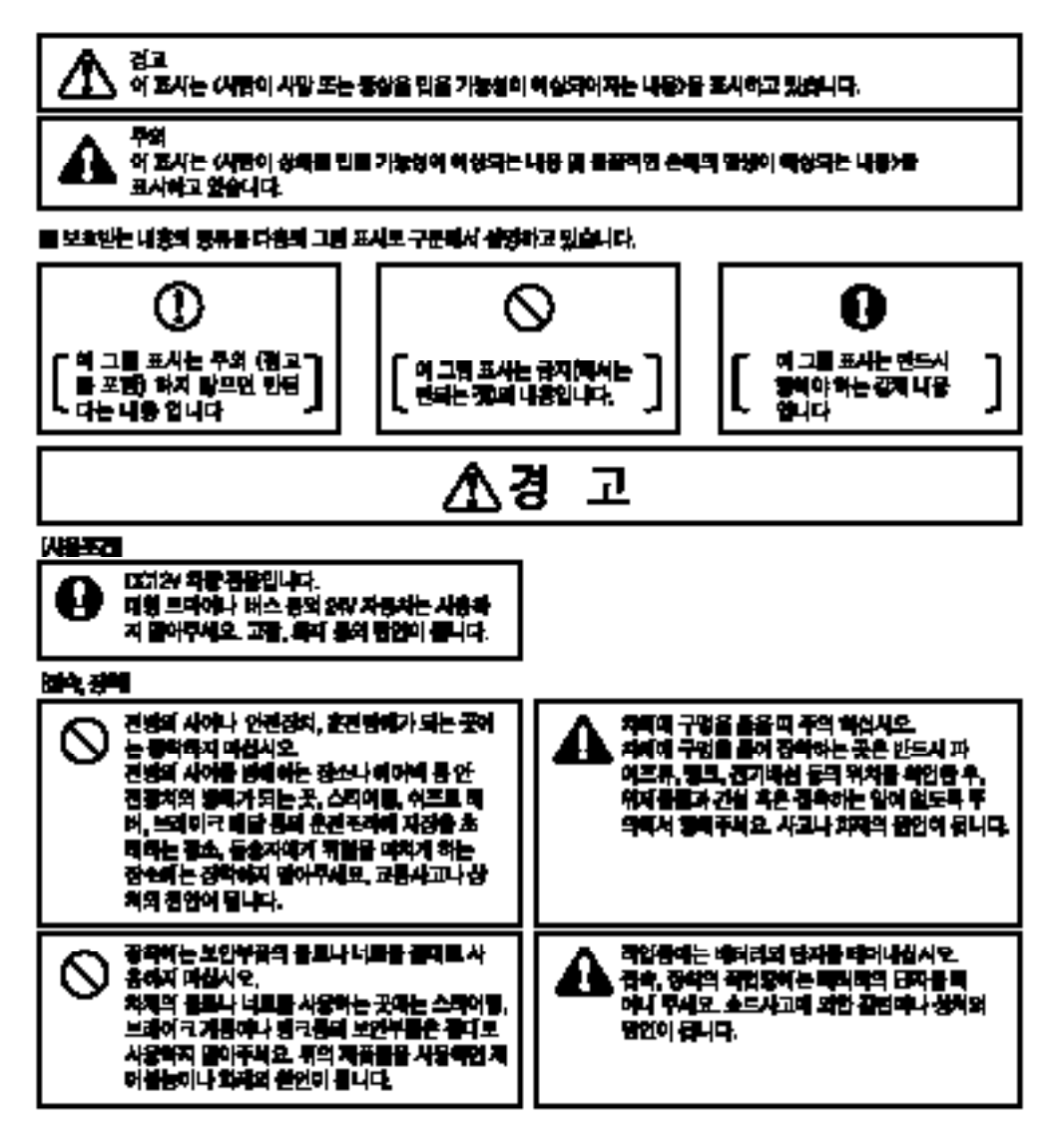

# 个劲 고

#### 비상사의 상태

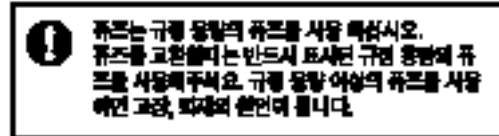

# Λ주 의

#### 网络无扣

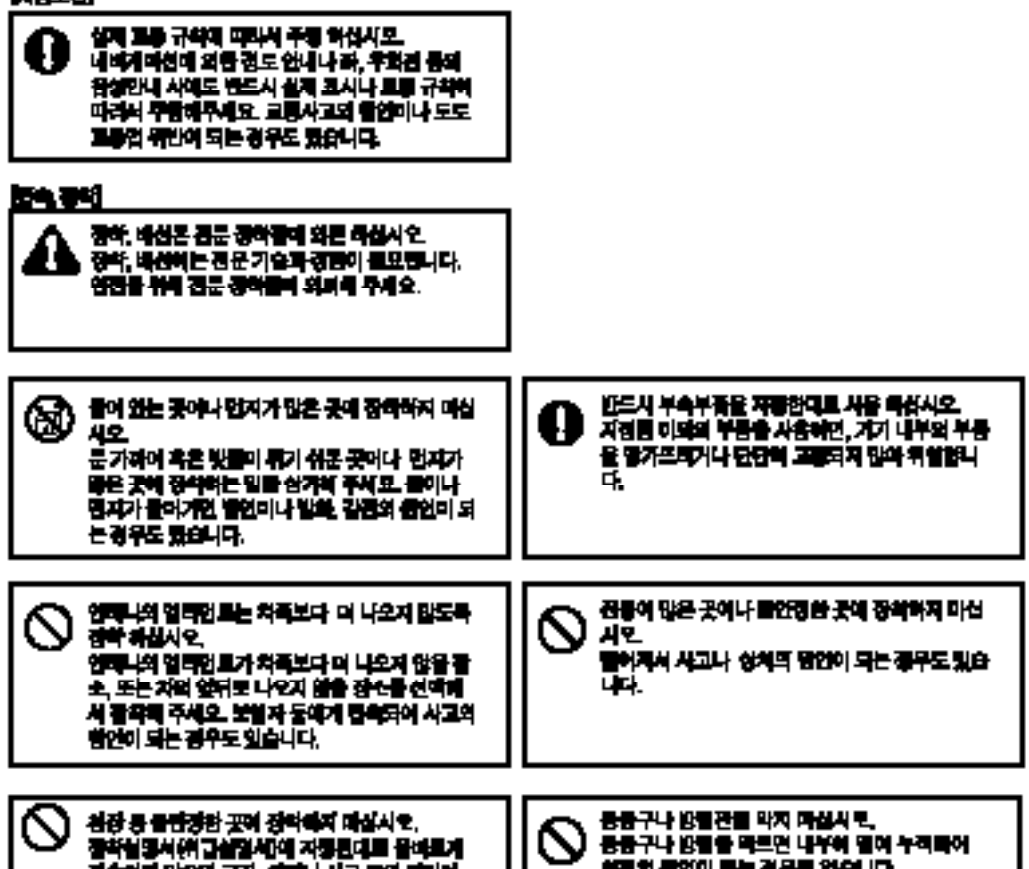

경속하지 말으면 고장, 역재나 사고 등의 범인이 되는 정우로 있습니다.

화재의 붙인이 빠는 경우로 있습니다.

#### ΝĀ 고

#### RIGHT ENERGY CIDAN

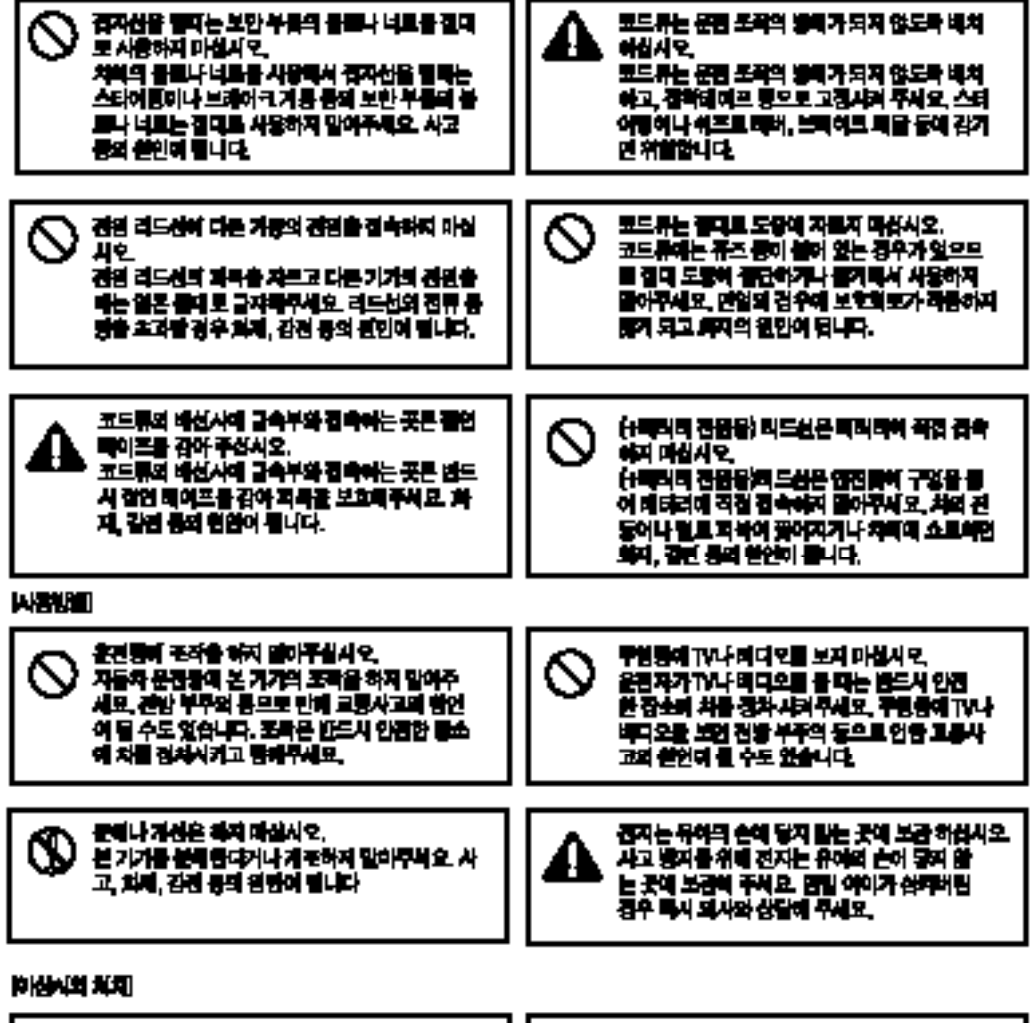

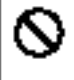

고장면 상태로 사용하지 마침사오. 화면이 나오지 말거나 소리가 나오지 말는 동의 고장상태로 사용하지 말아주세요. 그대로 사용하 명 시고, 최재, 각간 등의 경영이 됩니다.

이상이 있는 상태로 시장하지 마십시오. 만일, 연기가 난다가나 이상을 넘세가 난다거나. 내부에 어물끝이 했다가나 몸이 몸이 갔거나 하 는 동의 이상이 생기면 독시 사용을 동지하고 반. 도시 구입하여 운족에 주세요. 그대로 시달하면 사과, 의거, 김민 등의 원인이 들리다.

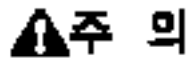

#### *LURRITORI DIDLA*

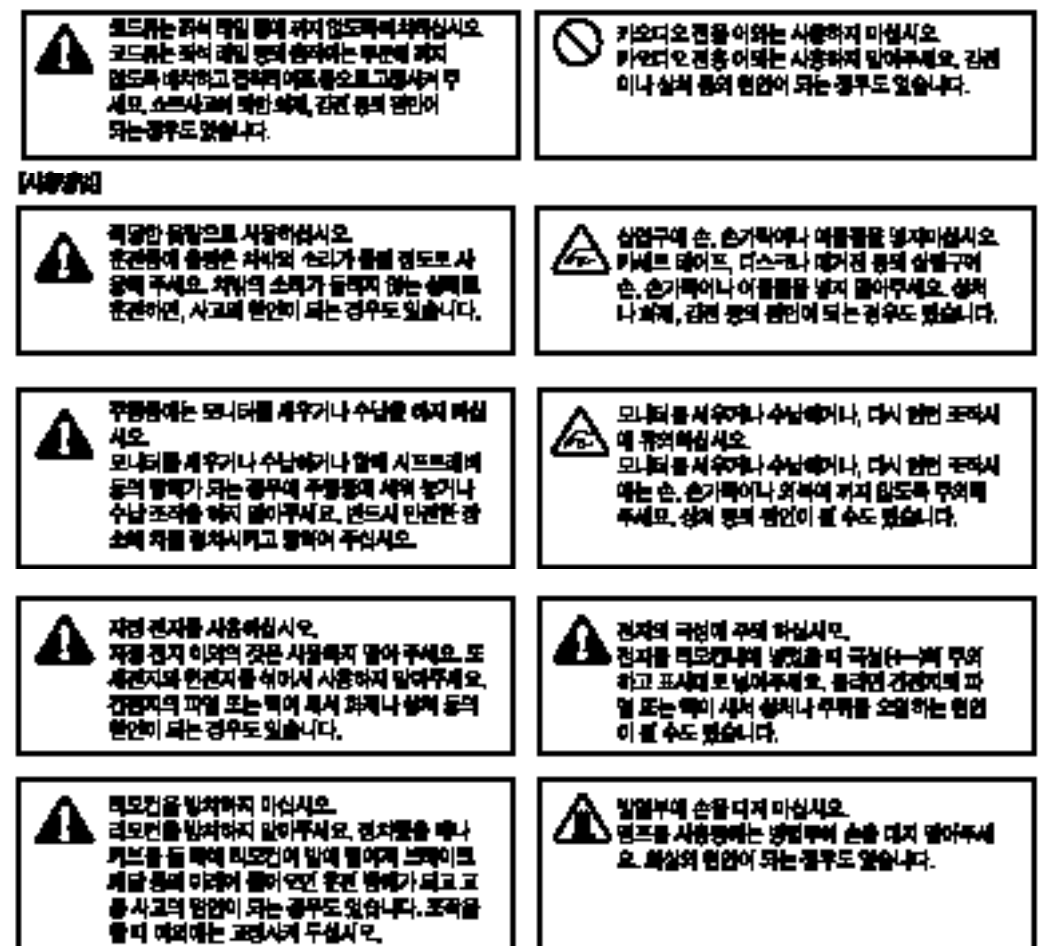

 $\begin{bmatrix} 0 & 0 \\ 0 & 0 \\ 0 & 0 \\ 0 & 0 \\ 0 & 0 \\ 0 & 0 & 0 \\ 0 & 0 & 0 \\ 0 & 0 & 0 \\ 0 & 0 & 0 & 0 \\ 0 & 0 & 0 & 0 \\ 0 & 0 & 0 & 0 & 0 \\ 0 & 0 & 0 & 0 & 0 \\ 0 & 0 & 0 & 0 & 0 & 0 \\ 0 & 0 & 0 & 0 & 0 & 0 \\ 0 & 0 & 0 & 0 & 0 & 0 & 0 \\ 0 & 0 & 0 & 0 & 0 & 0 & 0 \\ 0 & 0 & 0 & 0 & 0 & 0 & 0 \\ 0 &$ 

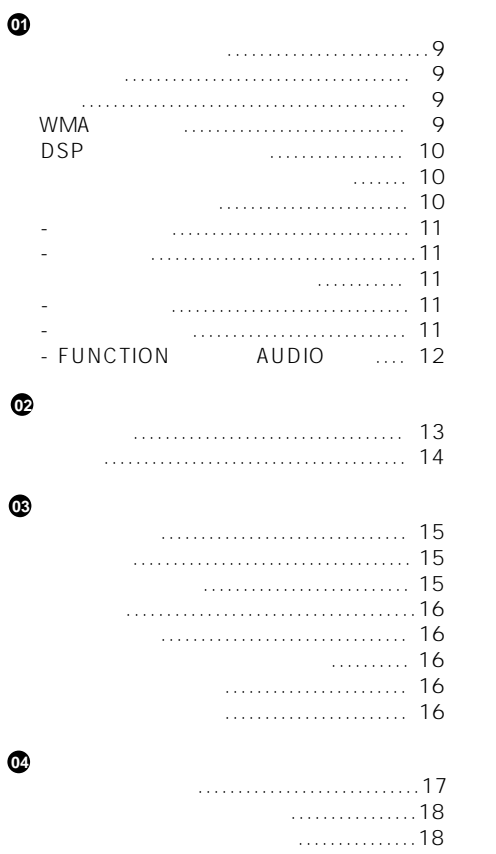

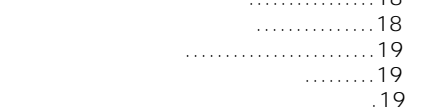

**저희 파이오니아 제품을 구입해 주셔서 감사를 드립니다.**

설명서를 읽고 필요할 있도록 안전한 장소에 보관하십시오.

사용 설명서는 모델의 올바른 작동 방법을 설명합니다.

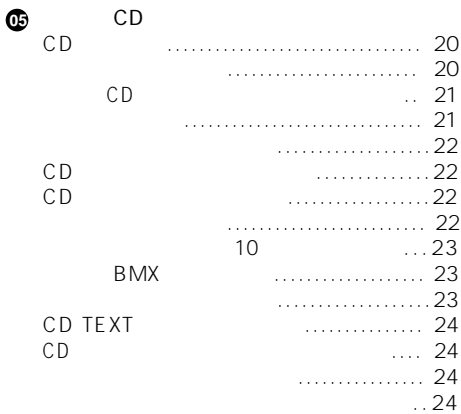

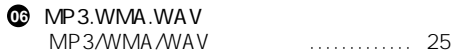

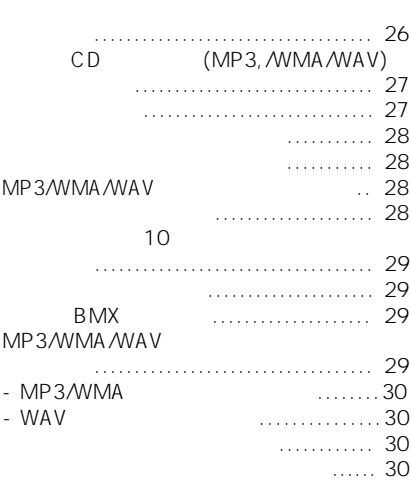

00

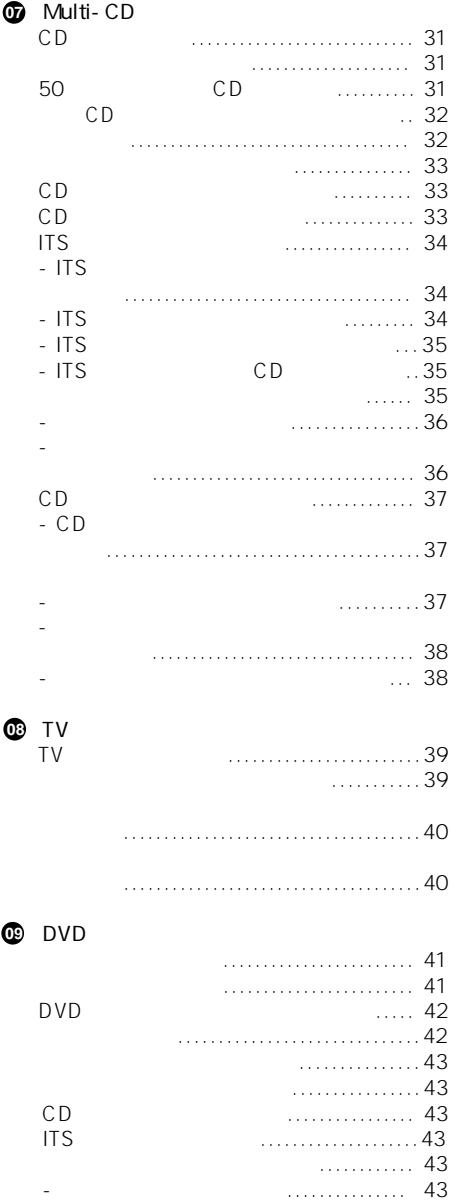

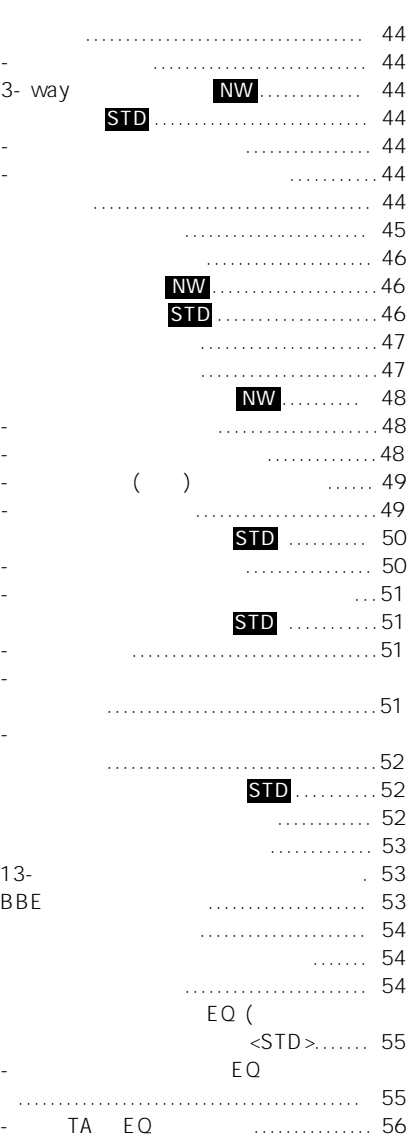

**10**

## 00

 $\mathbf 0$ 

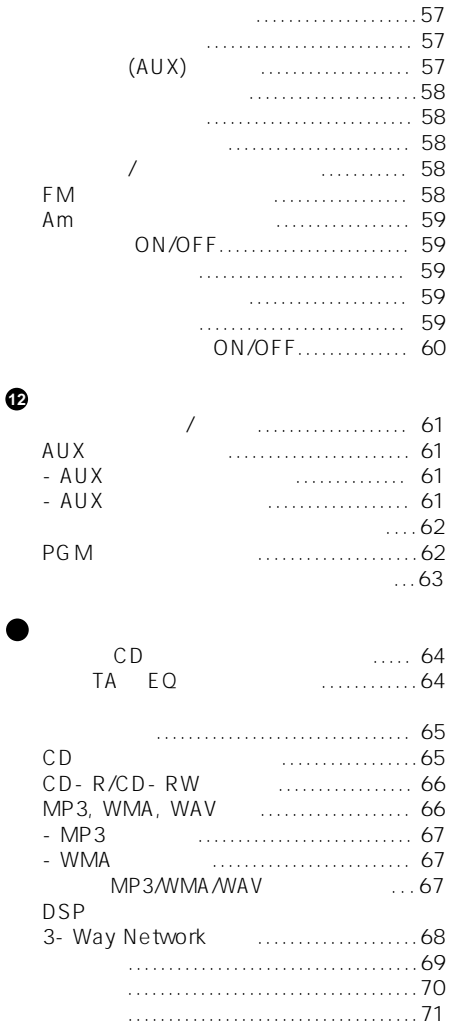

#### CD

CD/CD-R/CD-RW

#### **MP3파일 재생**

재생 있다.

니다. 모든 기능은 가능한 쉽게 사용 있도록 디자인 되어있습니다, 많은 것들은 설명이 필요합 니다. 설명서는 사용 설명서는 앞으로 기계를 극대화 시켜 드릴 것입니다. 기기를 사용하기

요. 본 페이지와 다른 부분에 기된 주의사항을 읽고 준수함이 특히 중요합니다.▣

**장해를 가능 성을 높일 있습니다.**

충분히 낮게 유지하여 주십시요.

다시 하여야 합니다.

연락을 주십시요.▣

•작동 절차와 사전대책을 위해 설명서를 쉬운 곳에 보관하여 주십시요. •차량 외부로 부터 소리를 들을 있도록 볼륨을

• • 이 시간 노출 되지 않도록 하여 주십시오. 배터리가 반지 사람들은 사람들의 사람들이 있다.

• 인기가 제대로 작동하지 않을 경우, 대리로 작동하지 않을 경우, 대리로 작동하지 않을 경우, 대리로 작동하지 않을 경우, 대리로 작동하 Pioneer A/S center

**경고 :** 

**있습니다. 경고;** 

C D - R O M / C D - R / C D - R W ( I S 0 9 9 6 0 level1/level2 and handlevel2 and handlevel2 and handlevel3

•

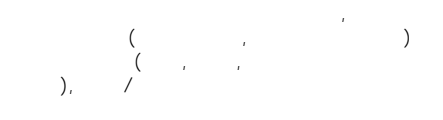

 $\mathcal{A}$ 되는 권리를 허용하지 않습니다. 이러한 사용을

다. 더 자세한 것은 http://www.mp3licensing.com. 주시기 바랍니다.

#### **WAV**

CD-ROM/CD-R/CD-RW (PCM(LPCM)/MS ADPCM ) WAV 있습니다.

#### **WMA**

CD-ROM/CD-R/CD-RW (IS09660 Level 1/Level 2 and 1/Level 2 and 2012 있습니다.▣

#### **WMA**

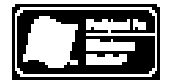

**9**

Window Media TM logo<br>WMA  $WMA$ 있습니다. WMA – Windows Media Audio

가 있습니다. WMA<br>7 Windows Media Player . Microsoft, Windows Windows logo 이며, 미국과 다른 나라에서의 마이크로소프트

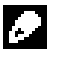

• WMA

사의 상표를 말합니다.

- 이션들 어떤 것들의 경우는, 본 기기와 함께 정확히 작동이 수도 있습니다.
- WMA 션들 어떤 것들의 경우에, 앨범이름과 다른
- 수도 있습니다.▣  $DSP$

 $2 \leq 2 \leq 2 \leq 3 \leq 4$  $3-$  way  $(NW)$   $(STD)$ .  $DSP$ (STD)

• +  $\frac{1}{2}$  ,  $\frac{1}{2}$  , 십시요.

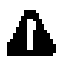

3-way

용해서는 안됩니다. 그럴 경우, 스피카에 손상을 수가 있습니다.

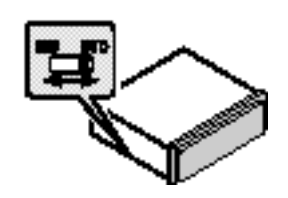

DSP 얇은 표준 드라이버를 사용하십시요.▣

•장착후 기기를 처음 사용하기 • 이 의사 제대로 작동하지 않을 경우.

•이상하거나 혹은 정확하지 않은 메시지가 디스플 레이 상에 나타 경우.

#### $RESET$

어야 합니다.

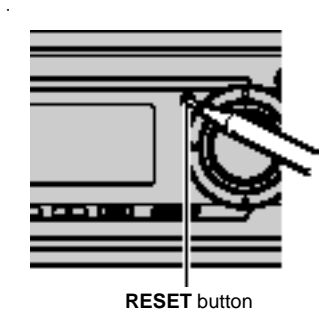

방향 모드이다. 다른 것은 제1

 $2$ 

모드 기능 입니다.

#### ſ.  $(ACC)$ 결된 터미날에 연결하여야 합니다.

만일 기술 기술 기술 기술 기술 기술 기술 기술 기술 기술 기술 기술 흐를 수가 있습니다.

 $30$  $\mathbf{10}$  10  $\mathbf{10}$  Problem 14  $\mathbf{10}$  Problem 14  $\mathbf{10}$  Problem 15  $\mathbf{10}$ ACC ON 유니트의 전원이 정보 경우 비탄 5 모드가 취소 된다. 이때, 5번 버튼을 누르면

방향 모드가 시작 일반 모드가 시작 일반 •어떤 오락 프로그래밍의 경우 방향 모드가 작동 있습니다..

 $\begin{array}{ccccc}\n\multicolumn{2}{c}\n\multicolumn{2}{c}\n\$ ON and the second  $\sim$  $\frac{1}{\sqrt{2}}$  (a)  $\frac{1}{\sqrt{2}}$  (b)  $\frac{1}{\sqrt{2}}$  (b)  $\frac{1}{\sqrt{2}}$  (b)  $\frac{1}{\sqrt{2}}$  (c)  $\frac{1}{\sqrt{2}}$  (c)  $\frac{1}{\sqrt{2}}$  (c)  $\frac{1}{\sqrt{2}}$  (c)  $\frac{1}{\sqrt{2}}$  (c)  $\frac{1}{\sqrt{2}}$  (c)  $\frac{1}{\sqrt{2}}$  (c)  $\frac{1}{\sqrt{2}}$  (c)  $\frac{1}{\sqrt{2}}$  (c) 버튼을 부르면 무조는 무조로 나누르면 무조로 나누르면 무조로 나누르면 무조로 나누르면 무조로 나누르면 무조로 나누르면 무조로 나누르면 무조로 나누르  $6$ 면, 배터리 전원이 흐를 수가 있습니다.▣

 $(-)$ 

 $\bullet$  and the state  $\mathbb{R}$  is the state  $\mathbb{R}$  in the state  $\mathbb{R}$  is the state  $\mathbb{R}$ 필름을 빼내십시요.

 $(+)$ 

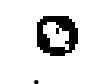

하십시요.

시요.

마십시요.

있습니다.

있는 바닥에 떨어지지 않도록 하십시요.

하여 주십시요. • CR2025(3V) •리모콘을 한달 이상 사용하지 않을 경우 배터리 빼내 주십시요.

 $\overline{\mathscr{E}}$ 

•배터리를 충전하거나, 분해하거나, 가열하거 불에 노출 되지 않도록 하십시요. •배터리를 합금 연장과 함께 다루지 마십시요. • •배터리가 방전될 경우, 리모콘을 완전히 깨끗하

닦아주고 새로운 배터리를 장착하십시요. •다 사용한 배터리를 처분 나라에서 적용하 정부 규정 혹은 환경청의 규칙에 따르십시요.

•직사 광선에서는 리모콘의 기능이 작동

•<br>• 리모콘을 고온이나 직사 활선이 개인 개인 개인 개인 개인 개인 •<br>• International value of the matrix of the matrix of the matrix of the matrix of the matrix

**11**

01 **A** 

**FUNCTION AUDIO FUNCTION** AUDIO 용하여 원하는 모드를 선택 있습니다.

 $\mathsf{L}$  **FUNCTION** AUDIO

법은 서로 다릅니다. 리모콘을 작동 , 모드를

**FUNCTION** 

시요.

FUNCTION<br>په کا CD player) FUNCTION

사이에서 바꾸십시요.

**PLAY MODE - RANDOM - SCAN - PAUSE - SEARCH MODE - TAG READ COMP/BMX-DISC TITLE**

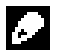

CD Player

시요. AUDIO

AUDIO

#### **NW**

**BAL-NW1-NW2-NW3-NW4-POSI-TA1- TA2-LOUD-G.EQ1-G.EQ2-BBE-ASL-SLA** 

#### **STD**

**FAD/BAL-POSI-TA1-TA2-LOUD-G.EQ1- G.EQ2-SW1-SW2-SW3-F-HPF1-F-HPF2-R-HPF1-R-HPF2-BBE-AUTO-EQ-ASL-SLA**

오디오 조정부분을 하시기 때문에 대한 사람들을 하시기 위해 있다.

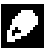

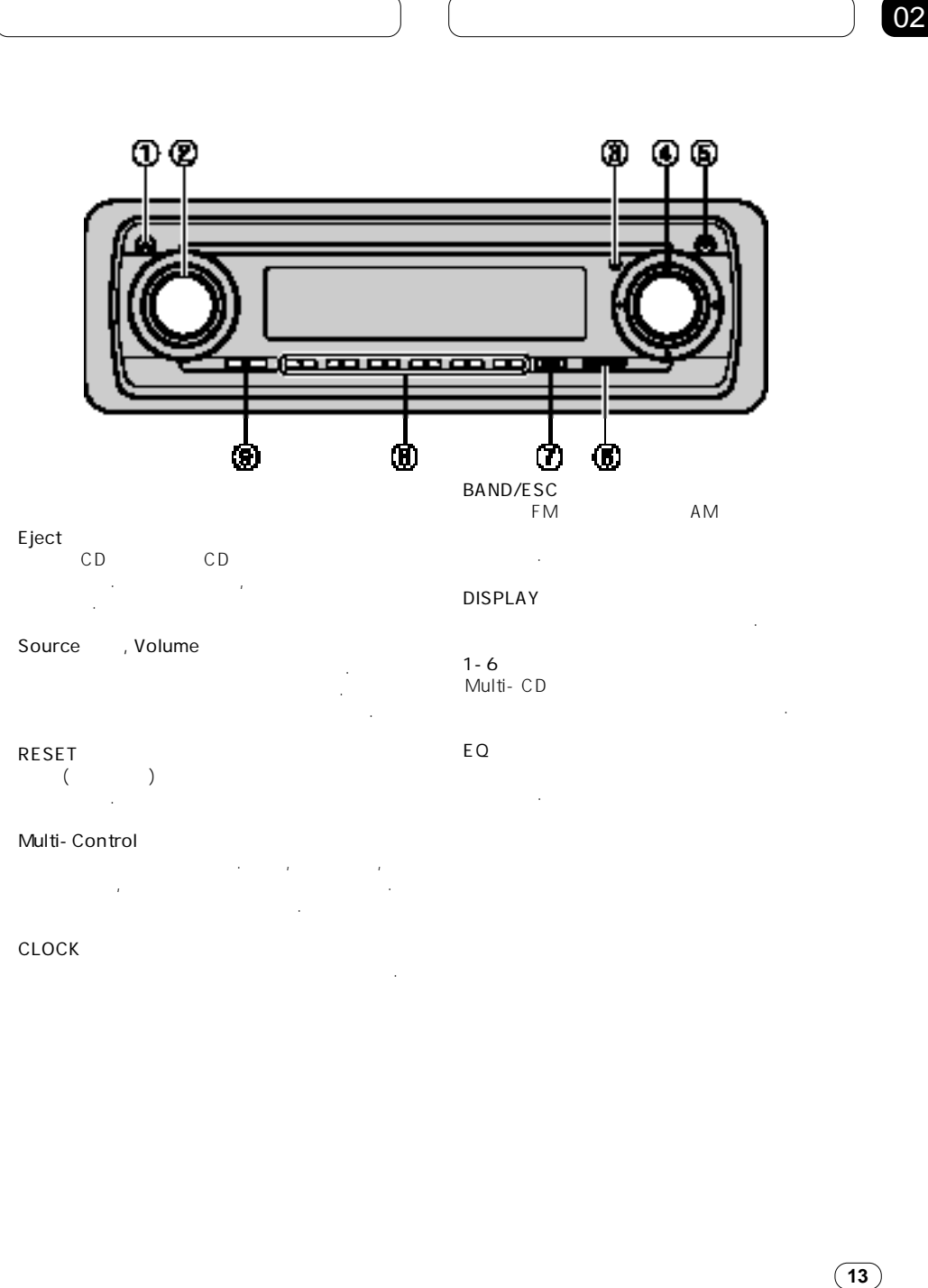

02

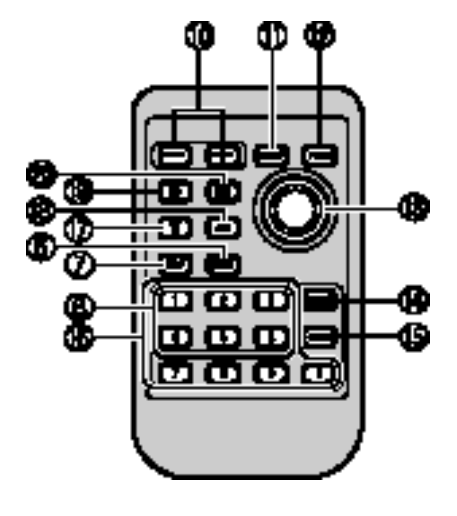

하십시요. **⑩VOLUME 세팅** 음량을 늘리거나 느릴 누르십시요.

#### **⑪AUDIO 버튼**

 $\sim$  1

#### **FUNCTION**

**⑬Joystick**

다.

또한 기능의 조정을 위해서도 사용 됩니다. •튜닝 작동 이외에 헤드 유니트상에 있는 MULTI- CONTROL

기능을 선택하기 위해서 누르십시요.

수동 검색 튜닝, 빠른 전진, 방향 바꾸기 그리고 트랙 서치 조정을 위해 움직이십시요.

#### DIRECT

원하는 트랙을 선택하도록 눌러 주십시요.  $CLEAR$ 0-9이 사용 입력번호를 취소하기 위해 누르십시요.

**⒃0-9버튼**

디스크를 선택하기 위해 누릅니다.  $1-6$ 있으며 멀티 CD 플레이어에 대하여 디스크 번호 탐색을 있습니다.

튜너를 선택하기 위해 누릅니다. **⒕ATT 버튼**

90% 누릅니다. 원래의 소리로 되돌아 가기위해 다시 한번 누르시면 됩니다.

CD CD 위해 누릅니다.

작동하기 위해 누릅니다. ▣

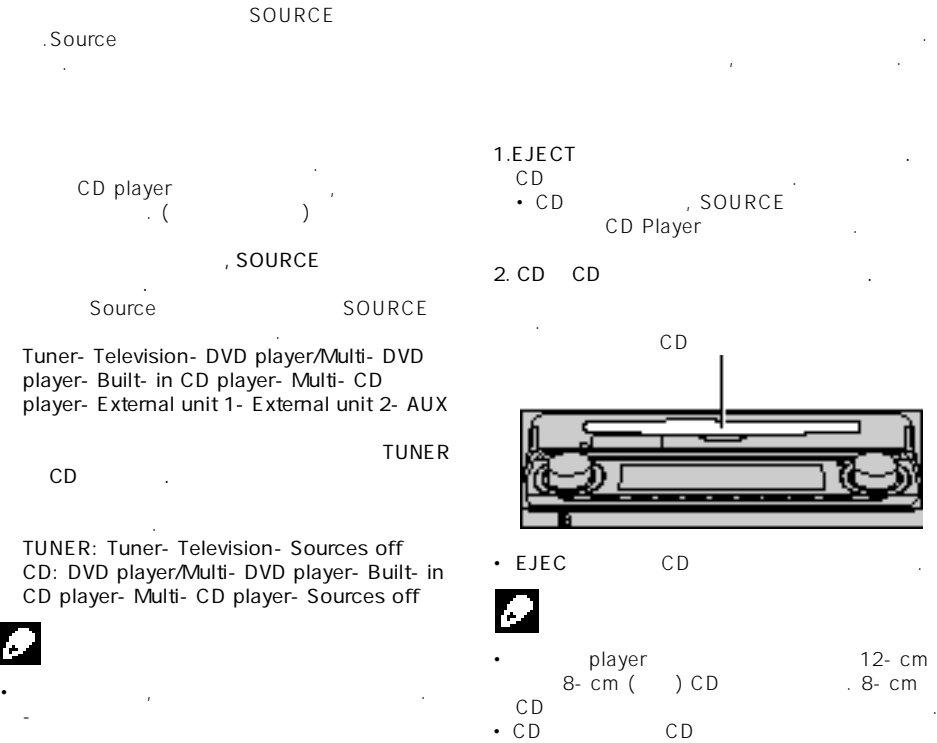

- DVD
- Multi- CD player
- Multi- DVD player

- 기기에 디스크가 들어 있을 때.

- AUX (input)

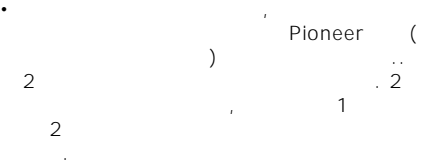

 $CD$  is a set of the set of the set of the set of the set of the set of the set of the set of the set of the set of the set of the set of the set of the set of the set of the set of the set of the set of the set of the set • CD , SOURCE CD Player

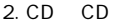

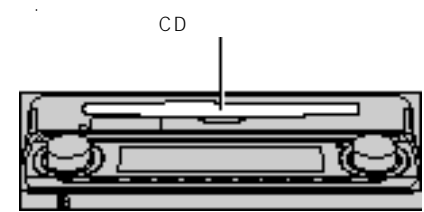

•기기의 청색과 백색 납선이 자동차의 자동 안테

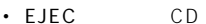

- player 12-cm  $8-cm$  (  $\bigcirc$  CD  $\bigcirc$   $8-cm$ CD를 재생 시간에 대한 사용 하지 마십시요.
- CD  $CD$
- 않됩니다.  $\bullet$  - Product and the set of the set of the set of the set of the set of the set of the set of the set of the set of the set of the set of the set of the set of the set of the set of the set of the set of the set of the
	- 경우, 디스크의 라벨이 위에 있는지 조사해 주십 . EJECT
- 시요, 그리고 다시 탑재하기 전에 디스크에 손상 가지 않았는지 확인 하십시요.
- CD Eject
- 면서 배출 있습니다. CD player ERROR-11 CD Player
	- 오류 메시지를 이해하기 때문에 대한 기술을 하기 위해하기 때문이다.<br>매시지를 하기 때문에 대한 기술을 하기 위해하기 위해하기 위해하기 때문이다.

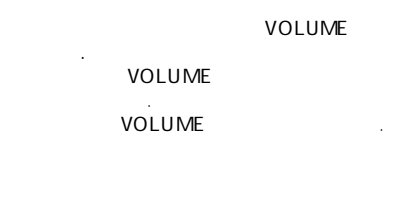

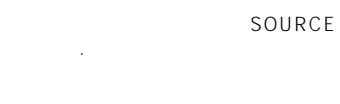

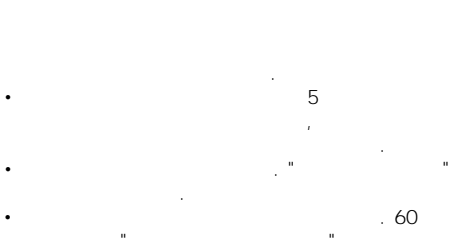

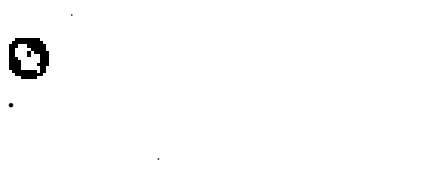

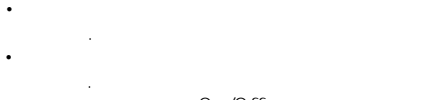

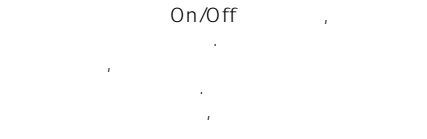

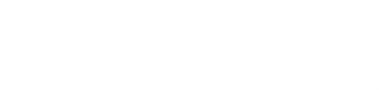

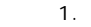

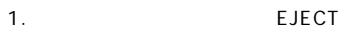

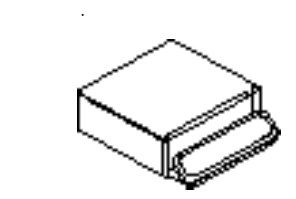

**2.전면 패널을 미끄러지게 하여 귀하의 방향으로**

너무 잡거나 떨어뜨리지 않도록 하십시요.

**하여 제거 하십시요.**

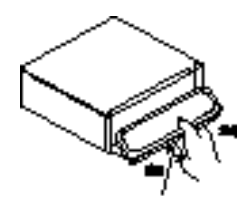

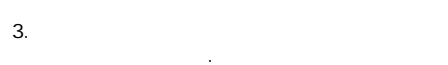

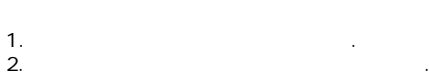

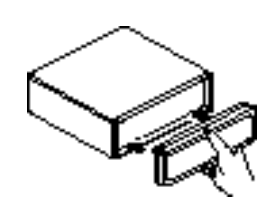

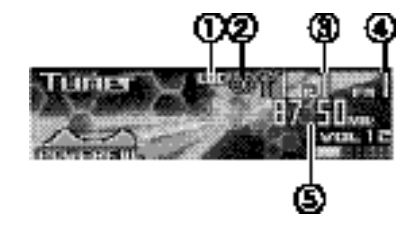

. 더욱 앞선 튜너 작동방법은 다음 페이지에서

기기를 북미, 중미 혹은 남미에서 사용 경우,

선택 주파수는 스테레오로 방송이 됨을 보임.

현지 탐색 튜닝이 켜져 있을 나타남.

작하면서 설명 됩니다.

Stereo ( $\Box$ )

 $(AM)$ **①LOC 표시기**

 $\boldsymbol{\Gamma}$ 

AM  $(AM)$ 

#### 1. SOURCE

**요.** Tuner SOURCE 누르십니다.

#### **2. BAND/ESC를 눌러서 밴드를 선택**

BAND/ESC FM FM1, FM2, FM3 AM.

#### **3.수동으로 튜닝을 수행 하기 위해서 멀티컨트롤 좌우를 누르십시요.**

주파수는 단계별로 올라 가거나 내려간다. **4.Seek 튜닝을 수행하기 위해서 1초 동안 MULTI-CONTRO을 좌측 혹은 우측으로 눌렀**

#### 때까지 주파수를 훑어 봅니다. • Seek

**다가 놓으십시요.**

주면서 취소를 하실 있습니다. •**멀티컨트롤** 좌우로 누르면 방송국을 뛰어 넘을 있습니다.

튜닝이 시작 됩니다.▣

#### seek

AM FM

어떤 주파수로 튜닝이 되었는지 보임.

어떤 것이 미리 설정 보임.

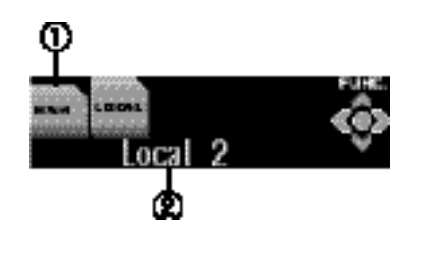

**Function** 중요하게 선택된 기능을 보입니다.

기능의 현황을 보입니다. 1. **디스플레이 됩니다.**

#### **FUNCTION, AUDIO** 그리고 **ENTERTAINMENT** 디스플레이에 나타납니다.

#### $FUNCTION$ **합니다.**

돌려서 메뉴버튼을 바꿉니다. 눌러서 선택 하십시오. 기능의 이름이 디스플레이에 나타납니다. **3. 멀티컨트롤을 돌려서 기능을 선택하십시요.**

순서로 기능을 바꾸십시요. **BSM** ( **Particular Example 100 + 100 AL** ( BSM(<br>seek ) •**멀티컨트롤** 시계 반대 방향으로 돌려서

- 니다. •주파수 디스플레이로 돌아 가기 위해서,
- BAND/SEC

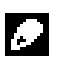

# $30$ 갑니다.▣

 $1 - 6$ , 6 나는 사람들은 사람들의 일이 없다.  $1 - 6$ 움직임을 멈출 때까지 누르고 계십시요.

**거리게 되며, 빛이 켜진 상태대로 남아 있게 됩니다.**  선택 라디오 방송 주파수는 저장 되었습니다.

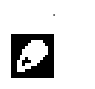

- •18개 까지의 FM 방송, 3개의 FM 밴드 각각 6 6 AM
- 있습니다. •**멀티컨트롤** 아래로 눌러서 프리셋 튜닝 버튼 **1-6** 프리셋 되도록 선택된 라디오 주파수를 다시 불러 드릴 있습니다.
- •프리셋 체널 리스트를 사용하여 메모리 라디 방송 주파수를 저장 있다.  $($  $\mathcal{Y}$

**3.멀티컨트롤을 사용하여 원하는 방송국을 선택**

**합니다.**

하십시요.

바꿀 수가 있습니다.

방송국을 바꾸기 위해서 돌립니다: 눌러서 선택

•방송국은 **멀티컨트롤** 아래로 누르면서

seek

**1.멀티컨트롤을 이용하여 LOCAL을 선택하기.** LOCAL

갖는 라디오 방송 만을 조율하게 줍니다.

**2.멀티컨트롤를 눌러서 현지 seek 튜닝을 켜십 시요.** seek ( Local 2)

닝을 끄십니다.

방송국을 수신 하도록 합니다.▣

나타납니다. • MULTI- CONTROL

#### **3.멀티컨트롤을 좌우로 눌러서 감도를 맞추십시요.**

FM 4 AM 2

있습니다. FM: **Local 1 - Local 2 - Local 3 - Local 4** AM: **Local 1-Local2** Local 4 ,  $\sim$   $\sim$ 

 $BSM$  ( ) 6<br>1-6

가장 강한 방송 주<mark>가</mark> 있는 것이 되어 있다. 에서 자동적으로 저장하게 하며, 한번 저장된 주파 수는 버튼 하나를 눌러서 파장을 맞출 있다. **1. 멀티컨트롤을 사용하여 BSM을 선택합니다.**

BSM **2. BSM Searching** 

. Searching  $6<sub>1</sub>$  $1 - 6$ 순서대로 저장되게 됩니다.

끝이 나게 되면, 프리셋 체널이 나타납니다. •저장과정을 취소하기 위해서, **멀티컨트롤**

누릅니다.

니다.▣

**BSM** 

합니다. **1.멀티컨트롤 돌려서 프리셋 체널 리스트 모드로 2.멀티컨트롤을 돌려서 원하는 방송국을 선택하기** 방송국을 바꾸기 위해 돌립니다; 눌러서 선택하

십시요. •**멀티컨트롤** 아래로 눌러서 방송국을 바꿀 있습니다. •현재 수신된 주파수를 저장하기 위해서, 선택 누르십시요. •주파수 디스플레이로 돌아 가기 위해서

#### **BAND/ESC**

### 05 CD

**CD 재생하기**

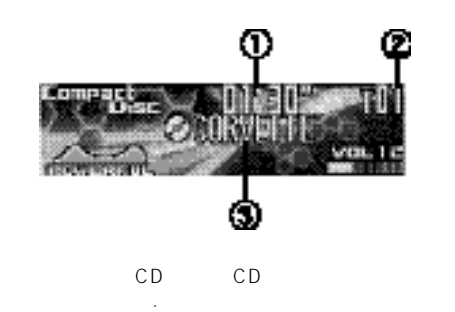

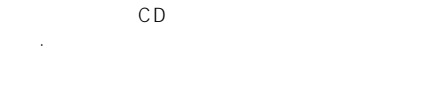

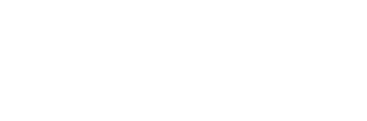

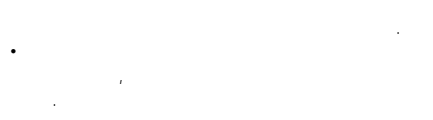

#### **1.SOURCE를 눌러서 내장 CD기기를 선택**

**니다. Compact Disc** 디스플레이 때까지  $SOURCE$ 

 $\bullet$  \* Public Library Indian state  $\mathbb{R}^2$  is a state  $\mathbb{R}^2$  indian state  $\mathbb{R}^2$ Compact Disc<br>(CD).  $\frac{1}{2}$ 시요.

#### **2.빠른 전진이나 방향 바꾸기를 수행하기 위해서,**

- **멀티컨트롤을 좌우로 누르십시요.**   $\cdot$  ROUGH  $\sim$  10
- 트랙을 서치 하도록 있습니다.  $($ " $)$

 $3.$ **멀티컨트롤** 좌우로 누르십시요.

우축으로 누르십시요,.

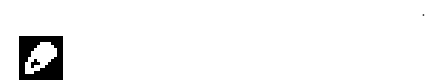

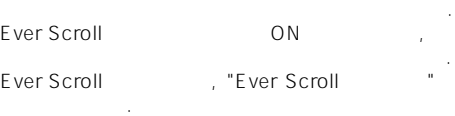

입력 번호의 트랙이 작동 합니다.

디스크가 삽입 , 디스크와 트랙 타이틀은 자동

**멀티컨트롤** 좌측으로 누르십시요.

리모컨을 사용할 때, 원하는 트랙번호를 눌러 직접 트랙을 선택할 있습니다.

#### 1.DIRECT 트랙 번호 일력 디스플레이가 나타납니다.

#### **2.0-9버튼을 눌러서 원하는 트랙 번호로 들어**

**니다.** • CLEAR 있습니다.

#### **3. DIRECT**

취소가 됩니다.▣

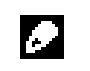

 $\frac{1}{8}$ 

행하지 않을 경우, 모드는 자동적으로

#### **내장형 CD 플레이어** 05

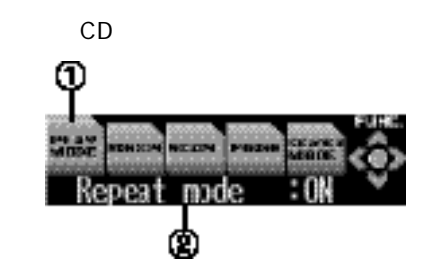

- •오디오 데이터 (CD-DA)를 작동 때, **TAG**  READ (The contract of the contract of the contract of the contract of the contract of the contract of the contract of the contract of the contract of the contract of the contract of the contract of the contract of the cont 스플레이 되지 않습니다.
- CD TEXT **.** DISC TITLE  $CD$ TEXT 디스크에 녹음 되어있습니다.
- $30$

반복 작동은 같은 트랙을 계속해서 듣게 합니다.

기능 현황을 보입니다. **1.멀티컨트롤을 눌러서 메뉴를 디스플레이 FUNCTION, AUDIO ENTERTA IN MENT** 

강조된 형태로 현재 선택 기능을 보입니다.

- **디스플레이 상에 나타납니다. 2.멀티컨트롤을 사용하기위해 FUNCTION 누릅니다. 메뉴 옵션을 바꾸기 위해서**
- **돌립니다.** 눌러서 선택하십시요. 본 기능 이름이 디스플레이상에 나타납니다.
- **3.멀티컨트롤을 돌려 기능을 선택 합니다.**
	- **순서 대로 기능을 바꿉니다.**  $\begin{array}{ccc} \textsf{PLAN} \textsf{MODE} & \textsf{N} \end{array}$  )- RANDOM ( 작동)-**SCAN** (훌터보기 작동)- **PAUSE** (
	)- **SEARCH MODE** ( )- TAG  $\mathsf{READ}\ (\hspace{1cm})$ - COMP/BMX ( BMX)- **DISC TITLE** (Computed Literature 2014) • MUILTI-CONTROL
	- 습니다. •재생 디스플레이로 돌아가기 위해서 **BAND/ESC**

#### 1. **PLAY MODE PLAY MODE** 다.

돌아 가게 됩니다.▣

- **2.멀티컨트롤을 눌러서 반복 작동을 시킴** Repeat mode : ON . 현재 작동되고 있는 트랙은 끝까지 작동하고
- 반복됩니다. •반복 작동을 멈추게 하기 위해서 **멀티컨트롤** 다시 누릅니다.

반복 작동은 자동적으로 취소됩니다.▣

만일 도와 서치나 바른 감기/되감기

### 05 **내장형 CD 플레이어**

- CD 생할 있습니다.
- 1. RANDOM **선택하십시오.** 기능 이름이 **RANDOM**으로 밝게 표시됩니다.
- **2.멀티컨트롤을 눌러 랜덤 플레이를 켜십시오.**  $Random mode: ON$ •**멀티컨트롤** 다시 눌러 랜덤 재생을
- 끄십시오.▣ **CD 트랙의 앞부분을 재생할**
- CD 10 있습니다.
- 1. SCAN 기능 이름이 **SCAN**으로 밝게 표시됩니다.
- **2.멀티컨트롤을 눌러 스캔 재생을 켜십시오.**  $SCAN mode: ON$
- $10$
- **3. 원하는 트랙을 찾았을 경우 멀티컨트롤을 눌러 스캔 재생을 끄십시오.**  $SCAN$  mode : OFF
- 랙은 계속하여 재생됩니다. •재생화면을 자동적으로 되돌리고자 하면,  $SCAN$ 선택하십시오.
- Æ.
- CD의 기술이 있는 것이 아직 사람들이 아직 사람들이 아직 있다. 작합니다.▣
- **CD재생을 일시정지할**
- CD Representation of the SN or SN or SN or SN or SN or SN or SN or SN or SN or SN or SN or SN or SN or SN or SN or SN or SN or SN or SN or SN or SN or SN or SN or SN or SN or SN or SN or SN or SN or SN or SN or SN or SN or 사용합니다.
- **1.멀티컨트롤을 사용하여 PAUSE을 선택하십시오.** 기능 이름이 **PAUSE**으로 밝게 표시됩니다.
- **2.멀티컨트롤을 눌러 pause을 켜십시오**. **Pause : ON** 재생이 정지합니다. •**멀티컨트롤** 눌러 pause기능을 끄십시오.▣
- 
- $/$  10 법을 조작 있습니다.
- 1. **SEARCH MODE 선택하십시오.** SEARCH MODE
- 다. **2.멀티컨트롤을 눌러 검색 방법을 선택하십시오.**
	- **멀티컨트롤** 누르십시오. • **FF/REV** :
	- **ROUGH**: 10

#### **현재 디스크에서 모든 10개 트랙을 검색할**

 $10$  10  $10$   $\blacksquare$ 함하고 있으면, 사용자가 원하는 트랙의 재생을 색할 있습니다.

#### $1.$ ROUGH 페이지에서 검색 방법을 조회 하십시오.

- **2.멀티컨트롤을 누르고 있는 상태에서 왼쪽 또는**
	- **오른쪽으로 검색하십시오.** •  $10$
	- 트랙을 불러 있습니다. 또한, 트랙을 10개씩 검색한 후에 나머지 트랙 수가 10개
- . MULTI-CONTROL
- $10$ MULTI- CONTROL
- $\sim$   $\sim$   $\sim$   $\sim$  10  $\sim$  10
- MULTI- CONTROL 번째 트랙을 불러올 있습니다.

#### **압축과 BMX를 사용하기**

- COMP BMX CD
- 적용할 있습니다. 기능은 단계로 적용됩니  $COMP$  $-BMX$ 한 기능을 만들어 있다. 사용자는 이러한 기능들이 있다.
- CD 도해 재생이 있는 트랙 재생이 있다. 시켜줍니다.
- 1. **COMP/BMX 선택하십시오.**  $COMP/BMX$
- **2.멀티컨트롤을 눌러 선호하는 설정을 선택하십시오. 멀티컨트롤** 반복하여 누르면, 다음에 따라
	- 설정이 바뀝니다. **OFF-COMP1-COMP2-OFF-BMX1- BMX2**

- CD CD CD 있는 기능입니다. 타이틀을 입력한 C D 삽입하 면,그 CD의 타이틀이 표시됩니다.  $CD$
- 8개의 글자로 48개의 디스크 타이틀을 입력할 있는 기능입니다.
- CD TEXT in the state was a control of the state  $\sim$  TITLE IN SERVICES ENTERTAINMENT CONTINUES. 이미 CD TEXT 디스크에 입력되어 있을 것이기 때문입니다.
- **1.타이틀을 입력하고 싶은 CD를 재생하십시오**.
- **2.멀티컨트롤을 이용하여, DISC TITLE을**
	- **선택하십시오.** COMP/BMX
- **3. 버튼1을 눌러 원하는 문자타입을 선택하십시오.** 버튼**1** 반복하여 누르면, 다음에 따라 문자타 입이 바뀝니다.  $($  ),  $-$  ( )
- $(e.g.,\acute{a},\ddot{a},\ddot{c})$  $\cdot$  2 있습니다.
- **4. 멀티 콘트롤 버튼을 위, 아래로 누를 때마다 파벳의 글자가 바뀝니다.**  ABC...XYZ

문자가 표시됩니다.

- , 123...@  $# \lt$ 숫자 기호가 표시됩니다.
	- ZYX...CBA

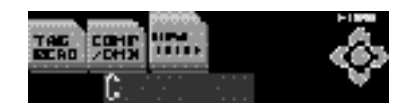

### 05 CD

#### **5.커서를 밀어 멀티컨트롤을 오른쪽으로 움직이면, 다음 문자로 위치가 바뀝니다.** 사용자가 원하는 화면이 표시되면, 커서를 밀어 MULTI-CONTROL

**밀어 커서를 마지막 위치로 움직이십시오.**

위치로 바꾸어 다음 문자를 선택하십시오. MULTI-CONTROL 시오.

#### **6.타이틀을 입력한뒤 멀티컨트롤을 오른쪽으로**

 $7.BAND/ESC$ 

#### **오.**

- CD WE GO <del>The United States CD</del> 빼낸 후에도 메모리에 남으며, 디스크를 다시
- 삽입하면 불러올 있습니다. • 48
- 장한 후에는, 새 디스크에 대한 데이터가 오래는 데이터에 길을 받아 있다. • CD 를 100
- $\mathbb{Z}^2$

#### **CD TEXT 기능을 사용할**

놓은 디스크가 있습니다. 이러한 디스크에는 C D 타이틀, 타이틀, 아티스트의 이름 재생 시간 CD TEXT<br>CD 라고 부릅니다. 이처럼 특수하게 암호화된 C D TEXT **TEXT** 

#### **CD TEXT 디스크의 타이틀을 표시할**

 $DISPLAY$ DISPLAY

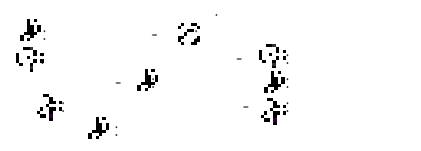

#### • CD TEXT 않으면, NO XXXX가 표시됩니다.(예: NO T-TTL)

# $14(22)$ 이름, 트랙 타이틀과 트랙 아티스트 이름, 문자정

 $14(22)$ 검색합니다. **●화면으로 부터 문자가 스크롤(검색)되기 시작할**

 $DISPLAY$ 

## I.

ever Scroll the control of the CD . DISPLAY  $14(22)$ 화면에 표시됩니다.

### $CD$ 이틀 리스트를 확인하고, 하나를 선택할

있습니다. **1. 멀티컨트롤을 눌러 트랙 타이틀 리스트를 켜십시오. 2.멀티컨트롤을 이용하여 원하는 트랙 타이틀을**

**선택하십시오.** play •**멀티컨트롤** 밀어 올리거나 내려서 트랙 타이틀을 바꾸십시오. • BAND/ESC

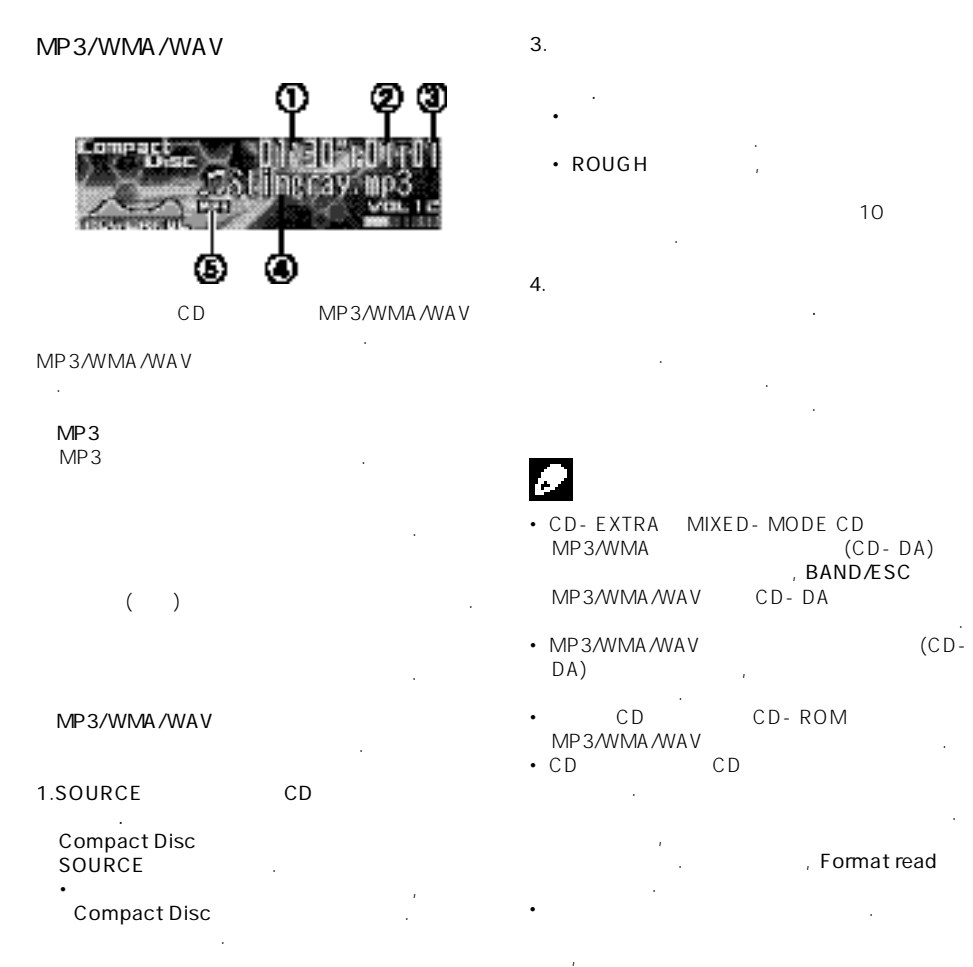

**2.멀티컨트롤을 위로 밀거나 내려서 폴더를**

**선택합니다.** • MP3/WMA/WAV

생이 나는 사람들이 없다.

- 폴더를 선택하지 못합니다. • BAND/ESC 01  $\,$ , 01 02
- 는 FJFCT 음에 다시 넣으십시오.
- •재생은 파일 번호순으로 실행됩니다. 파일이  $($  01(ROOT)  $\sim$   $\sim$  02 다.)
- VBR( $\longrightarrow$ 재생할 때, 고속 감기 또는 되감기 동작을

다.

- •삽입한 디스크에 재생 가능한 파일이 없으면,  $NO$  AUDIO
- •고속 감기 또는 되감기를 때는 사운드가 나오 않습니다. • CD  $\blacksquare$
- ERROR-11<br>"CD 있습니다. "내장형 CD플레이어의 에러 메세지" 읽어 보십시오.
- MP3/WMA/WAV J

시작합니다.▣

리모트 컨트롤을 이용하여, 사용자는 원하는 트랙 넘버를 직접 선택할 있습니다. **1. DIRECT** 

트랙 넘버가 화면에 입력됩니다. **2.0-9 버튼을 눌러 원하는 트랙을 선택하십시오.**

CLEAR 니다.

**3.DIRECT** 트랙을 선택하면 재생이 시작됩니다.

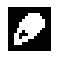

입력 모드에서 8초 동안 사용자가 아무런 동작이 없으면, 모드는 자동적으로 취소됩니다.▣

### **MP3/WMA/WAV** (1999)

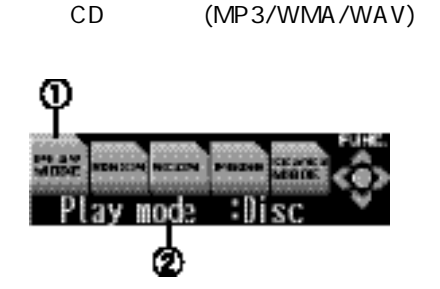

**Function** 

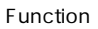

- **1.멀티컨트롤을 눌러 메인 메뉴의 화면을 표시 하십시오.**
- **FUNCTION,AUDIO ENTERTAINMENT** 면에 나타납니다.
- **2. 멀티컨트롤을 이용하여 FUNCTION을 선택 하십시오.** 메뉴 옵션이 바뀌면, 눌러 선택하십시오.
- 기능 이름이 화면에 표시됩니다. **3.멀티컨트롤을 이용하여 기능을 선택하십시오.** 바뀝니다. :
- $\mathsf{PLAY}\ \mathsf{MODE}(\hspace{2em} )$   $\mathsf{RANDOM}(\hspace{2em}$ ) - **SCAN(** ) - <code>PAUSE(</code> ) - **SEARCH MODE**( ) - TAG  $READ($ ) - **COMP/BMX**( BMX) •**멀티컨트롤** 시계방향으로 돌려 되감기 기능을

화면은 자동적으로 초기 재생화면으로 돌아갑니다.

사용할 있습니다. • BAND/ESC

다.

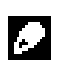

 $\frac{30}{2}$ 

- MP3/WMA/WAV 3  $:$  **Folder(**  $\:$  ), <code>Track(</code> ) Disc( ).
- 1. **PLAY MODE 하십시오.**
- **PLAY MODE**
- **2.멀티컨트롤을 눌러 반복 재생 범위를 선택 하십시오.**
	- **멀티컨트롤** 반복하여 누르십시오. • **Folder**:
	- **Track** :
	- **Disc** :

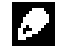

- •반복 재생 동안 다른 폴더를 선택한다면, **Disc** 재생 범위가 바뀝니다.
- Track  $\sqrt{2}$ **. Folder** 바뀝니다.
- Folder 더를 재생하는 것은 불가능 합니다.▣

 $F$ older Disc 무작위로 실행 됩니다.

- **1. 반복 범위를 선택하십시오.** 무작위 재생은 이전 페이지에서 참고 하십시오.
- **2.멀티컨트롤을 이용하여 RANDOM을 선택 하십시오.**
- RANDOM
- **3.멀티컨트롤을 눌러 무작위 재생을 켜십시오.**  $Random mode: ON$  $F$ older Disc 위로 실행 됩니다.
- •**멀티컨트롤** 다시 눌러 무작위 재생을 취소하십시오.▣
- Folder 10
- **Disc** 10  $\sim$  10 $\sim$ **1. 반복 범위를 선택하십시오.**
- 반복 재생은 이전 페이지를 참고 하십시오. **2.멀티컨트롤을 이용하여 SCAN을 선택 하십시오.**
- 기능 이름이 **SCAN**으로 밝게 표시됩니다. **3.멀티컨트롤을 눌러 scan재생을 켜십시오.**
- **Scan mode : ON 10**  $10$ 색됩니다.
- **4.원하는 트랙을 찾았으면, 멀티컨트롤을 눌러 scan** Scan mode : OFF
- 또는 폴더가 계속 재생됩니다. •재생화면이 자동으로 표시 되도록 하려면,  $SCAN$ 하십시오.

# г.

- 트랙 또는 폴더가 검색이 완료되면, 일반 재생의 랙이 다시 재생됩니다.
	- $MP 3 / W MA / WAV$
	- Pause MP3/WMA/WAV 시로 정지합니다.
	- 1. **멀티컨트롤** 이용하여 **PAUSE** 선택하십시오. 기능 이름이 **PAUSE** 밝게 표시됩니다. 2.**멀티컨트롤** 눌러 일시정지를 켜십시오.  $P$ ause: ON
	- 재생이 일시 정지 됩니다. •<br>**• pause**
	- $\frac{1}{2}$ 다.
- 1. **SEARCH MODE 하십시오.** SEARCH MODE
- **2. 멀티컨트롤을 눌러 검색 방법을 선택하십시오.**
	- **멀티컨트롤** 누르십시오. • FF/REV :
	- ROUGH: 10

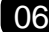

### **현재 폴더의 10개 트랙에서 검색할**  $\frac{10}{10}$   $\frac{10}{10}$ 에서 검색할 있습니다. 하나의 폴더에 많은 트랙

있으면, 검색으로 사용자가 재생을 원하는 트랙 검색할 있습니다.  $1.ROUGH$ 이전 페이지의 검색 방법을 참고하십시오.

### **2.멀티컨트롤을 누르고 있는 상태에서 왼쪽 또는**

**오른쪽으로 10개 트랙을 현재 폴더에서 검색합니다.** •  $10$ 

#### 밀어 폴더의 마지막 트랙을 불러옵니다. 10<br>10 MUI TI- CONTROL MULTI- CONTROL 마지막 트랙을 불러옵니다.

•  $10$ 불러옵니다. 또한 트랙의 숫자가 그대로이면 번째 트랙을 불러옵니다.

# 화면 표시가 켜져 있거나 또는 꺼져있을 때, MP3/WMA

아티스트 이름을 포함합니다. •화면 표시가 꺼져있다면, 이 기능이 켜져 있을 보다 재생 시간이 짧아집니다.

#### 1. **TAG READ**

**하십시오.** TAG READ

**2.멀티컨트롤을 눌러 화면 표시를 켜십시오.** Tag read mode : ON -**멀티컨트롤** 다시 눌러 화면 표시를  $\sim$ 

화면 표시가 켜졌으면, 이 기기는 현재 트랙은 명령에 따라 문자정보를 읽기 시작합니다.

#### **압축과 BMX를 사용할**

COMP() BMX CD<sub>를</sub> 제공할 것이다.  $\blacksquare$ . BMX

#### 시계방향으로 하도록 조정합니다. 이러한 기능  $CD$ 도록 하여 사용자가 들을 있도록 합니다.

#### 1. **COMP/BMX 하십시오.**

기능 이름이 **COMP/BMX** 밝게 표시됩니다.

#### **2.멀티컨트롤을 눌러 사용자가 원하는 설정을 하십시오.** 설정이 바뀝니다. :

**OFF - COMP1 - COMP2 - OFF - BMX1 - BMX2** 

#### $MP3/WMA/WAV$

MP3/WMA/WAV

면에 표시됩니다.

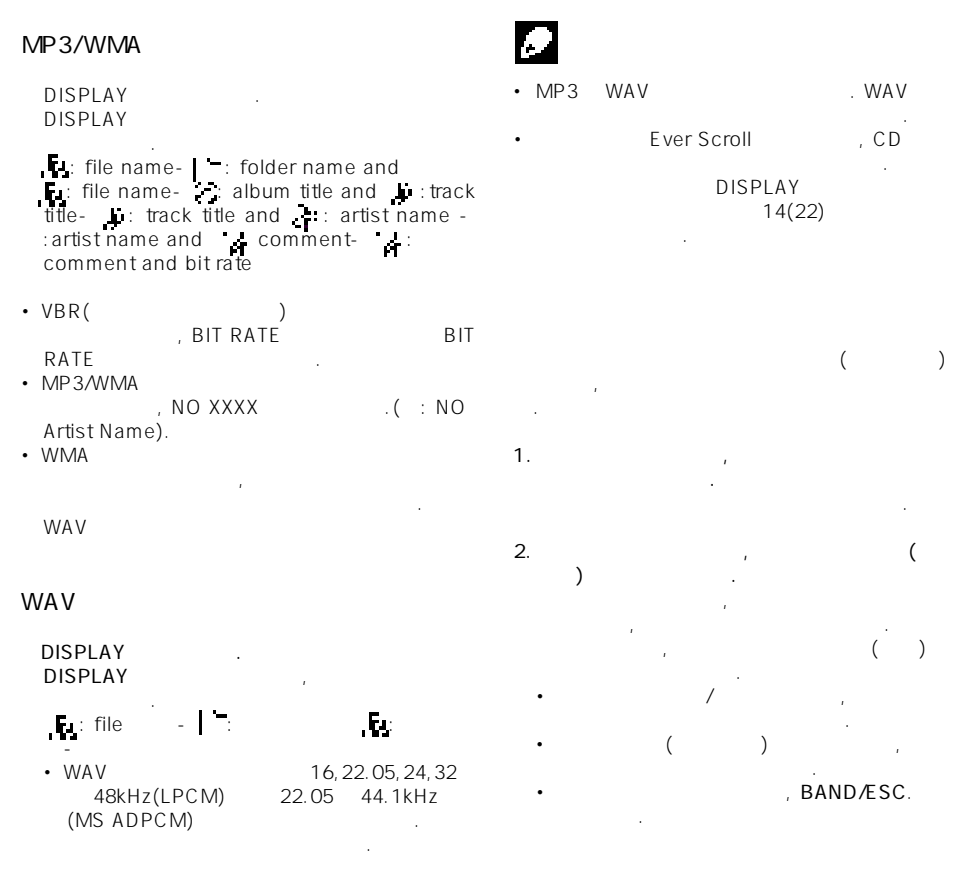

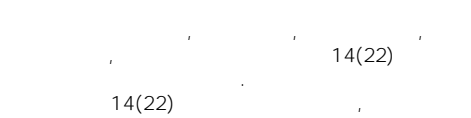

있습니다.

 $DISPLAY$ 문자 정보가 스크롤 됩니다.

**30**

#### **CD** (and a contract of  $\overline{a}$ ) (and a contract of  $\overline{a}$ ) (and a contract of  $\overline{a}$ ) (and a contract of  $\overline{a}$ ) (and a contract of  $\overline{a}$ ) (and a contract of  $\overline{a}$ ) (and a contract of  $\overline{a}$ ) (and a contrac

CD

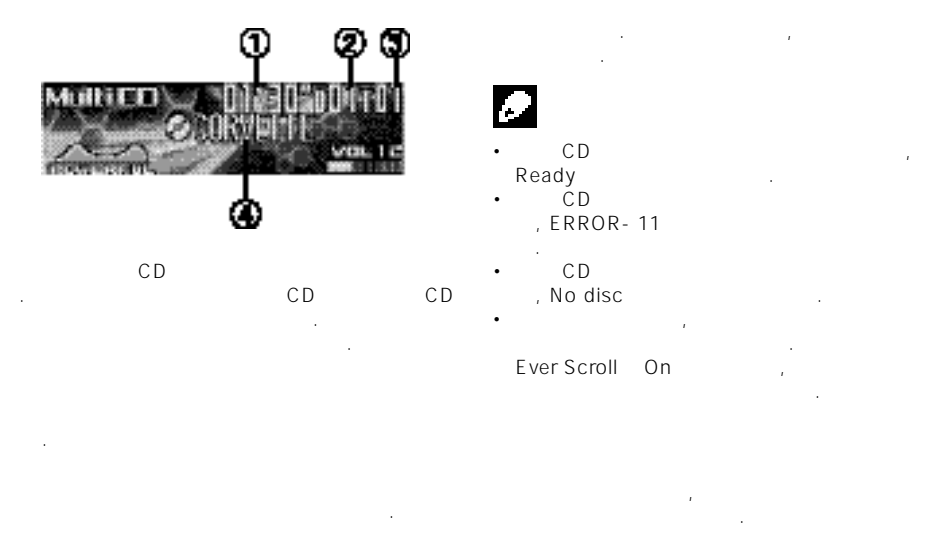

현재 재생되는 트랙 번호를 표시합니다. 현재 재생되는 디스크의 타이틀을 표시합니다.

### 1. **SOURCE the cD**

**Multi CD** SOURCE 누릅니다.

#### **2.1-6버튼을 사용하여 듣고자 하는 디스크를**

**택합니다.**  $\frac{1}{12}$  6  $7, 7, 12$  $\sim$  7  $-1)$ •멀티컨트롤의 위/아래를 누르면, 차례로 디스 크를 선택할 있습니다. **3.고속감기/되감기를 실행하려면, 멀티컨트롤의**

**좌/우측을 잠시 누릅니다. 4.앞/뒤쪽으로 건너뛰려면, 멀티컨트롤의 좌/우측**

**누르십시오**.

#### 직접 선택할 있습니다. 1.DIRECT 트랙 번호 입력이 화면에 나타납니다.

**2.0-9버튼을 누르면, 원하는 트랙 번호를 입력할 있습니다.** • CLEAR the contract  $\sim$  0.000 to  $\sim$ 습니다.

**3. DIRECT** 입력된 번호의 트랙이 재생됩니다.

# Ie.

다.▣

모드에서 8 동안 아무런 작동을 하지 않을 우, 모드는 자동적으로 취소됩니다.▣ **50-디스크 멀티 CD플레이어**

멀티컨트롤의 우측을 누르면, 다음 트랙의 첫부분

 $50-$  CD  $50-$  CD

### $CD$

# **멀티 CD플레이어의 첨단 기능에 대하여** :llisc mode **①Function name tag** 현재 선택된 기능에 불이 켜집니다.

#### **Function**

Function

면에 나타납니다.

- **1.멀티컨트롤을 누르면, 메인 메뉴가 표시됩니다. FUNCTION, AUDIO**, **ENTERTAINMENT**
- **2.멀티컨트롤을 사용하여, FUNCTION을 선택합 니다.** 돌리면메뉴옵션이전환되고, 누르면선택됩니다.
- Function
- **3. 멀티컨트롤을 돌려, 기능을 선택하십시오.** 멀티컨트롤을 시계 방향으로 돌리면, 다음과 순서로 변경됩니다.
	- $\mathsf{PLAY}\ \mathsf{MODE}(\hspace{2em}\mathsf{\color{red}I\!RANDOM}(\hspace{2em}\mathsf{\color{red}I\!RANDOM}(\hspace{2em}\mathsf{\color{red}I\!RANDOM}(\hspace{2em}\mathsf{\color{red}I\!RANDOM}(\hspace{2em}\mathsf{\color{red}I\!RANDOM}(\hspace{2em}\mathsf{\color{red}I\!RANDOM}(\hspace{2em}\mathsf{\color{red}I\!RANDOM}(\hspace{2em}\mathsf{\color{red}I\!RANDOM}(\hspace{2em}\mathsf{\color{red}I\!RANDOM}(\hspace{2em}\mathsf{\color{red}I\!R$ )- SCAN( )- PAUSE( )-**COMP(** DBE)-ITS PLAY(ITS )-**ITS MEMORY**(ITS **All in the U.S. P.TITLE** INPUT(  $\qquad \qquad$ ) •
	- 반대방향으로 순서가 변경되었다. •재생 화면으로 돌아가려면, **BAND/ESC** 누르 십시오.

- CD TEXT CD CD CD CD TEXT CD D.TITLE INPUT , D.TITLE INPUT 전환되지 않습니다. 디스크 타이틀은 CD TEXT 디스크에 이미 저장되어 있습니다.
- $\cdot$  30 적으로 재생화면으로 돌아갑니다.▣
- CD<sub>e</sub>  $\therefore$  MCD(CD), Track(), Disc(close track(
- 1. PLAY MODE
- **선택합니다.** PLAY MODE
- **2.멀티컨트롤을 눌러, 반복 범위를 선택합니다.**
	- **까지 멀티컨트롤을 반복해서 누르십시오.**  $\cdot$  MCD- CD 디스크를 반복합니다.
		- Track- $\cdot$  Disk-

•반복 재생중에 다른 디스크를 선택하면,  $MCD$ • Track  $\qquad$  /  $\qquad$  / Disc. 변경됩니다.▣

#### **CD** (and a contract of  $\overline{O7}$

# Г.

- MCD Disc
- 있습니다. **1.반복재생범위를 선택하십시오.**
- 페이지의 반복재생 때를 참고하십시오.
- **2.멀티컨트롤을 사용하여, RANDOM을 선택하십시오.**
- RANDOM
- **3. 멀티컨트롤을 눌러, 무작위재생을** On . Random mode : ON  $MCD$  Disc 도중 무작위 순으로 재생됩니다.  $off$
- 다시 누르십시오.  $CD$
- Discussed Australian Enterprise of the Contract of the Contract of the Contract of the Contract of the Contract of the Contract of the Contract of the Contract of the Contract of the Contract of the Contract of the Contrac <u>10</u> MCD  $10$
- $\mathbb{R}^3$ **1.반복재생범위를 선택하십시오.** 페이지의 반복재생 때를 참고하십시오.
- **2.멀티컨트롤을 사용하여, SCAN을 선택하십시오.** SCAN .
- **3.**<br> **b**<br> **c**<br> **d**<br> **c** On . Scan mode : ON
and  $\sim$  .  $($  $\frac{10}{10}$
- **4.원하는 트랙(디스크)를 찾았으면, 멀티컨트롤 Scan Play** off . Scan mode : OFF  $(\begin{array}{cc} \end{array})$ -화면은 자동적으로 재생화면으로
- $z = \frac{1}{2}$ 다시 선택합니다.
- •트랙이나 디스크의 첫머리재생이 완료되면, 트랙의 일반재생이 시작됩니다.▣
	- **CD재생을 일시정지할** 일시정지는 CD재생을 일시적으로 정지시키는
	- 기능입니다. 1. **PAUSE**
	- **선택합니다.** 기능이름태그 PAUSE가 부각됩니다.
	- **2.멀티컨트롤을 사용하여, PAUSE를** On . PAUSE : ON 트랙의 재생이 일시정지됩니다.
	- -멀티컨트롤을 다시 누르면, 일시정지 off

#### $CD$

#### **ITS**

ITS(Instant track selection) CD

만들수 있는 기능입니다. 선호하는 트랙을 <u>, ITS</u> On 선택한 트랙이 재생됩니다.

#### **ITS프로그래밍으로 재생리스트를**

저장가능 합니다.

ITS를 사용하여, 디스크당 최대 99트랙, 100  $\Gamma$ )(CDX-P1250, CDX-P650 24

**1.프로그래밍 하고자하는 CD를 재생시킵니다.**  $\angle$   $CD$ 선택합니다.

**2.멀티컨트롤을 사용하여 기능이름태그 ITS MEMORY가 부각됩니다.** ITS MEMORY

**3.멀티컨트롤의 좌/우측을 눌러, 원하는 트랙을 선택합니다.**

**4.멀티컨트롤의 위쪽을 눌러, 재생리스트에서 현재 재생되는 트랙을 저장하십시오.** Memory complete ITS memory

**5.BAND/ESC를 누르면, 재생화면으로**

**돌아갑니다.**

가장 오래된 데이터를 덮어쓰게 됩니다.

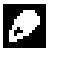

100

#### **ITS**

- ITS ITS  $\blacksquare$  ITS On  $\blacksquare$ CD<sub>ITS</sub> ITS 재생되기 시작합니다.
- **1. 반복재생모드를 선택하십시오.**
- **2. 멀티컨트롤을 사용하여, ITS PLAY를 선택하십시오.** ITS PLAY
- **3. 멀티컨트롤을 사용하여, ITS 재생이 On** ITS play mode: ON MCD Disc
- 시작됩니다.  $ITS$ , Memory empty 표시됩니다.
- ITS Off , 누르십시오.

#### $ITS$

- ITS<br>TS  $ITS$  On . On 2 On 아는 경우 벌써 정리를 사용하십시오.
- **1. ITS** CD ITS On **담긴 CD를 재생시킨 ITS재생을 On시키 십시오.** 이전 페이지의 ITS재생리스트에서 재생할

 $\sim$   $\sim$ 

- 2. **ITS MEMORY 선택하십시오.** ITS MEMORY
- 3.  $\sqrt{2}$ 트랙을 선택하십시오.
- **4. 멀티컨트롤의 아래쪽을 눌러, ITS 재생리스트 에서 트랙을 삭제하십시오.**  $ITS$
- 삭제되고, 다음 트랙이 재생되기 시작됩니다. -현재 범위에서 재생리스트에 트랙이 없을 , Memory deleted

일반재생이 시작됩니다. **5. BAND/ESC를 누르면, 재생화면으로 돌아갑니다.**

- **ITS재생리스트에서 CD를 삭제할** ITS재생리스트에서 CD의 모든 트렉을 삭제하고
- ITS Off 가능합니다.
- **1. 삭제하고자 하는 CD를 재생시킵니다.**  $\sqrt{2}$  , CD $\sqrt{2}$ 선택하십시오.
- **2.**  $\blacksquare$ , ITS MEMORY **선택하십시오.** ITS MEMORY
- **3. 멀티컨트롤의 아래를 누르면, ITS재생 리스트에서 현재 재생되는 CD의 모든 트랙이 삭제됩니다.**
- CD 삭제됩니다. Memory deleted and the state
- **4. BAND/ESC를 누르면, 재생화면으로 돌아갑니다.**
- 
- CD타이틀을 입력하고, 타이틀을 화면에 표시 있습니다. 또한, 원하는 디스크를 검색하여 재생할 있습니다.

**35**

### 07 **멀티 CD플레이어**

- 100 CD 타이틀 입력 기능을 사용할 있습니다.
- 각각의 타이틀은 최대 10문자까지 가능합니다. **1. 타이틀을 입력하고자 하는 CD를 재생시키 십시오.** 멀티컨트롤의 위/아래를 눌러, CD를
- 선택하십시오. **2.**  $\blacksquare$ , D.TITLE INPUT
- **선택하십시오.** D.TITLE INPUT<br>CD - CD TEXT CD TEXT D.TITLE INPUT 않습니다. 디스크 타이틀은 CD TEXT 디스크에 저장됩니다.
- **3. 버튼1을 눌러, 원하는 문자를 입력하십시오.**  $1$ 를 받은 사람들이 많은 것이 같은 것이 같은 것이 같은 것이 같은 것이 같은 것이 같은 것이 같은 것이 같은 것이 같은 것이 같은 것이 같은 것이 같은 것이 같은 것이 같은 것이 같은 것이 같은 것이 같은 것이 같은 것이 같은 것이 같은 것이 같은 것이 같은 것이 같은 것이 같은 것이 같은 것이 같은 것이 같은 것이 같은 것이 같은 것이 같은 것이 같은 것이 같은 것이 같은 것이 같은 것 문자가 차례대로 전환됩니다.  $($  ), ,  $-$  ( ) -유럽식 문자-버튼2를 누르면, 입력 숫자와
- 기호를 선택할 있습니다. **4. 멀티컨트롤의 위/아래를 눌러, 알파벳의 원하는 문자를 선택하십시오.**
- ABC 123 아래를 누르면, 위와는 역순으로 표시됩니다.

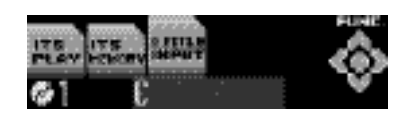

원하는 문자가 표시되면, 멀티컨트롤의 이동시킨 다음 문자를 선택하십시오. 멀티컨트롤의 좌측을 누르면, 화면에서

**문자의 위치로 이동합니다.**

반대로 이동합니다.

**5. 멀티컨트롤의 우측을 누르면, 커서가 다음**

- **6. 타이틀을 입력한 멀티컨트롤의 우측을 누르면, 커서가 마지막으로 이동합니다.** 멀티컨트롤의 우측을 누르면, 입력된 타이틀이 메모리에 저장됩니다.
- $7.$  BAND/ESC **돌아갑니다.**

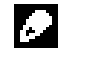

- $\bullet$  -matrix  $\bullet$  -matrix  $\bullet$  -matrix  $\bullet$  -matrix  $\bullet$ 메모리에 저장됩니다. 그 디스크가 다시 삽입된 경우에는 다시 불러올 있습니다.
- 100 저장 의미 대표 시간이 되는 것이 아니다. 삭제됩니다.
- CD 입력된 디스크 리스트를 있고, 재생할 있습니다.
- **1. 멀티컨트롤을 돌려, 디스크 타이틀 리스트 모드로 전환하십시오. 2. 멀티컨트롤을 사용하여, 원하는 디스크 타이틀을 선택하십시오.** 돌리고, 재생하려면 누르십시오.
	- -멀티컨트롤의 위/아래르 눌러, 디스크 타이틀을 변경하십시오. -디스크에 입력된 타이틀이 없는 경우에는, No title -매거진에 디스크가 없을 경우, 디스크 번호 No disc
	- BAND/ESC 돌아갑니다.
## **CD** (and a contract of  $\overline{a}$ ) (and a contract of  $\overline{a}$ ) (and a contract of  $\overline{a}$ ) (and a contract of  $\overline{a}$ ) (and a contract of  $\overline{a}$ ) (and a contract of  $\overline{a}$ ) (and a contract of  $\overline{a}$ ) (and a contrac

## **CD 텍스트 기능을 사용할**

기능은 CD 텍스트를 지원하는 멀티 CD 플레이어와 함께 사용 가능합니다. 어떠한 있는 경우가 있습니다. 이러한 디스크는 CD 타이틀, 트랙타이틀, 아티스트 이름, 재생시간 , CD 텍스트라고 합니다. 이러한 디스크는 아래의 기능을 지원합니다.

누르고 있습니다.

• Ever Scroll and On the Domain on the Scroll CD **CD**  $14(22)$  $\sum_{i=1}^{n}$  DISPLAY

## **CD 텍스트 디스크상에 타이틀을**

DISPLAY DISPLAY 설정으로 전환됩니다. 그림 : 트랙 : 디스크 타이틀 - 그림 : 디스크 타이틀과 그림 : 디스크 아티스트 이름 - 그림 : 디스크 아티스트 아티스트 이름과 : English : English - 그림 : English - 그림 : English - 그림 : English 트랙 타이틀과 그림 : 트랙 아티스트 이름 - 그림 : 트랙 아티스트 이름과 그림 : 트랙 타이틀  $-$  CD 않은 경우, 타이틀이나 이름이 표시되지

기기는 디스크 타이틀, 디스크 아티스트 이름, 트랙 타이틀, 트랙 아티스트 이름의  $14(22)$ 

 $14(22)$ 스크롤할 있습니다. - 화면에 타이틀이 스크롤

## DISPLAY

않습니다.

타이틀이 스크롤 됩니다.

## 07 **멀티 CD플레이어**

## CD and contact the contact of the contact of the contact of the contact of the contact of the contact of the contact of the contact of the contact of the contact of the contact of the contact of the contact of the contact 트랙 타이틀 리스트르 확인하고, 재생할 있습니다.

- **1. 멀티컨트롤을 돌리면, 디스크 타이틀 리스트 모드로 전환됩니다. 2. 멀티컨트롤을 사용하여, CD 텍스트에서**
- **원하는 디스크 타이틀을 선택합니다.** 디스크 타이틀을 변경하려면, 멀티컨트롤을 돌리고 재생하려면 누릅니다. -멸티컨트롤의 위/아래를 누르면, 디스크
- 타이틀을 변경할 있습니다. -디스크에 타이틀이 입력되지 않은 경우 No title -매거진에 디스크가 없는 경우, 디스크 No disc
- **3. 멀티컨트롤의 우측을 눌러, 트랙 타이틀 리스트로 전환하십시오.**
- **4. 멀티컨트롤을 사용하여, 원하는 트랙 타이틀을 선택하십시오.** 멀티컨트롤을 돌리면, 트랙 타이틀을 변경할 있고, 누르면 재생됩니다.  $-$  - Equation in the set of the set of the set of the set of the set of the set of the set of the set of the set of the set of the set of the set of the set of the set of the set of the set of the set of the set of the s
- 타이틀을 변경할 있습니다. . BAND/ESC 누르십시오.
- 기능을 지원하는 멀티CD플레이어와 함께
- 사용할 있습니다. COMP( ) DBE( ) 기능을 통해 멀티 CD플레이어의 재생 음질을 조정할 있습니다. 이들 기능은 단계로
	- . COMP
- . DBE 사용도 인터넷 사용도 선택한 기능으로 선택한 기능으로 선택한 기능으로 선택한 기능으로 선택한 기능으로 선택한 기능으로 선택한 기능으로 선택한 기능으로 선택한  $CD$
- 재생해 주는 설정을 사용하십시오.
- 1. COMP 이 COMP ...
- CD COMP/DBE 가 NO COMP 표시됩니다.
- **2. 멀티컨트롤을 눌러 원하는 설정을 선택하십시오.** 멀티컨트롤을 반복하여 누르면, 다음과 같이 설정들이 변환됩니다.
	- OFF-COMP1-COMP2-OFF -DBE1-DBE2

**TV 튜너 시청하기**

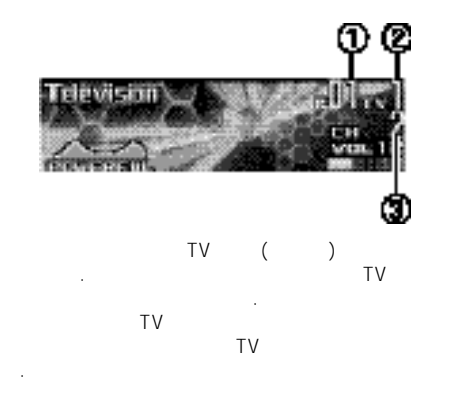

선택된 프리셋 번호를 표시합니다. TV 튜너가 맞춰져 있는 대역을 표시합니다.

 $TV$ 

#### **1.TV**<br>Television **SOURCE SOURCE** Television 누르십시오.

**2. BAND/ESC**<br>TV1 TV2 TV1 BAND/ESC .

**3.수동 선국을 실행하려면 Multi-Control 을 좌측 또는 우측을 누르십시오.**

## **4.자동 선국을 실행하려면 1초 동안 Multi-** $Control$

해를 하는 사람이 나는 아래로 이동을 하는 사람이 아래로 이동을 하는 것이다.

강한 채널의 방송을 찾습니다. •**멀티컨트롤** 버튼을 좌/우로 누르면 자동 선국 취소할 있습니다.

•**멀티컨트롤** 버튼을 좌/우로 누르고 있으면 방송 채널을 건너를 건너를 건너를 건너를 걸어 주었다. 키를 놓자 마자 자동 선국이 시작됩니다.▣

## $1-6$  6 나중에 불러올 것이다. 그 사용 시간 시간 시간 시간 시간 시간 시간 시간 시간 시간 시간이 있습니다. **빡임이 멈출 때까지 프리셋 버튼 1-6중에 하나 길게 누르십시오.**

다가 계속 있을 것입니다. 선택한 방송 채널 메모리에 저장되었습니다. 다.

- •두 TV 대역 각각에 대해 6개씩, 최대 12개 널을 메모리에 저장할 있습니다.
- •**멀티컨트롤** 버튼을 위/아래로 눌러 프리셋 선국 P01-P 12 있습니다.
- •프리셋 채널 리스트를 사용하여 메모리에서  $\ddots$  (  $\begin{pmatrix} u & v & v \end{pmatrix}$

08  $\sqrt{IV}$ 

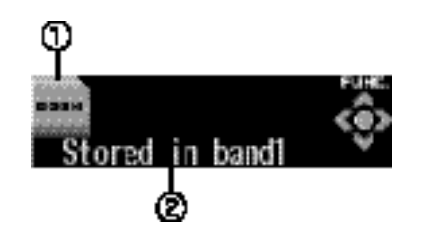

#### **Function**

Function 니다.

## **Function**

이름을 표시합니다. **1.메인 메뉴를 표시 하기 위해 멀티컨트롤을 누르십시오.**

## 화면에 **FUNCTION, AUDIO, ENTERTAINMENT**

#### $2.$  **FUNCTION**

**사용하십시오.** 오. 기능 태그 **BSSM** 강조 됩니다.

## **3.BSSM 기능을 실행하기 위해 멀티컨트롤 버튼을**

**누르십시오. Searching Properties Searching** 12

됩니다. 저장이 끝나면, 프리셋 채널 리스트가 나타남이 나타남이 •취소하려면 **멀티컨트롤** 누르십시 오.

**4. 희망하는 채널을 선택하기 위해 멀티컨트롤을 사용하십시오.**

해 선택 버튼을 바꾸기 위해 선택 버튼을 바꾸기 위해 선택 •<br>• / 바꾸십시오.

•채널 화면으로 되돌아가기 위해 **BAND/ESC** 누르십시오.

- 
- 

#### $BSSM$  **P01-P12 BSSM**

파수를 사용할 있습니다. •  $30$ 자동으로 TV화면으로 전환 됩니다.▣

주며 그것들 중에 하나를 선택할 있습니다. **1.프리셋 채널 리스트 모드로 전환하기 위해**

## **MULTI-CONTROL**

**2.희망하는 방송국을 선택하기 위해 멀티컨트롤을 사용하십시오.** 방송국의 바꾸기 위해 선택 버튼을 누르십시오. •**멀티컨트롤** 버튼을 위/아래로 눌러 방송국을 바꿀 있습니다.

- $\bullet$  -matrix  $\bullet$  and  $\bullet$  and  $\bullet$  and  $\bullet$  and  $\bullet$  and  $\bullet$  and  $\bullet$  and  $\bullet$
- **멀티컨트롤** 누르고 계십시오. • **BAND/ESC** 누르십시오.▣

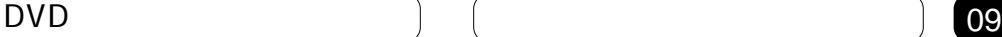

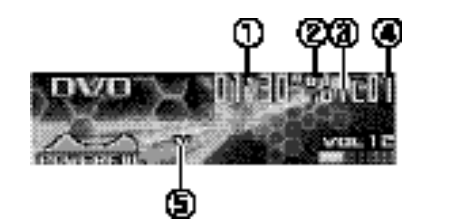

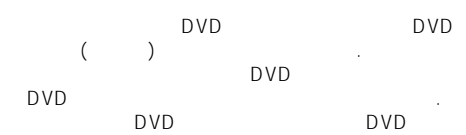

DVD 관련된 DVD 작동에 대해 설명합니다.

현재, 챕터/트랙의경과된재생시간을표시합니다.

DVD 기 스크를 표시합니다.

DVD 표시합니다. **④챕터/트랙 번호 표시**  $\mathcal{N}$  , we are the set of the set of the set of the set of the set of the set of the set of the set of the set of the set of the set of the set of the set of the set of the set of the set of the set of the set of the s

**⑤V/VCD/CD 표시** 최근 재생되고 있는 디스크를 보여 줍니다.

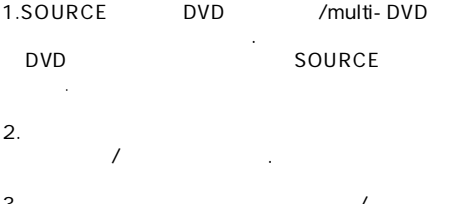

**3.뒤로 또는 앞으로 건너뛰어 다른 챕터/트랙을 으려면 멀티컨트롤 버튼 좌/우를 누르십시오.**

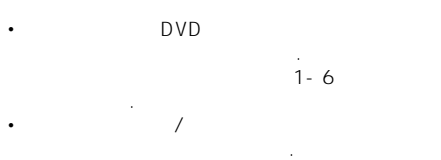

## 09 <u>DVD</u>

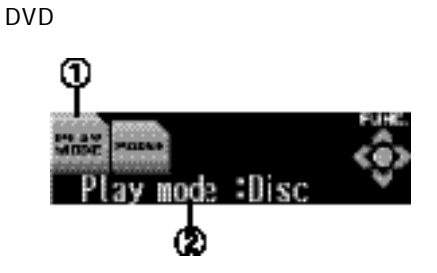

#### $F$ unction

Function 합니다.

## **Function**

기능 이름을 표시합니다. **1.메인 메뉴를 화면에 표시하기 위해 멀티컨트롤을 누릅니다.** FUNCTION, AUDIO, ENTERTAINMENT

면상에 나타납니다.

## $2.$ **FUNCTION**

**돌리십시오.**

**버튼을 사용하십시오.** 메뉴 옵션을 바꾸기 선택 버튼을 누르십시오. 기능 명이 디스플레이 상에 나타납니다.

#### **3. 기능을 선택하기 위해 멀티컨트롤버튼을**

돌리십시오. **DVD 비디오 또는 비디오 CD 재생 동안에** Repeat(
)-Pause(
)  $CD$ **Repeat(**1)- Random(
1)- Pause(
1)- Pause(
1)- D.TITLE )<sup>-</sup> Pause<sub>(</sub> **INPUT(** - **ITS Play**(ITS ) - **ITS Memory**(ITS  $)$ •**멀티컨트롤** 버튼을 시계 반대방향으로 돌려 반대순서대로 기능을 전황 있습니다. •재생화면으로 돌리기 위해 **BAND/ESC**

튼을 누르시면 됩니다.

30 Function

자동으로 재생화면으로 되돌아 갑니다.▣

CD PBC 용할 없습니다.

1.PLAY MODE

**버튼을 사용하십시오.** PLAY MODE

**2.멀티컨트롤버튼을 눌러 반복 범위를 선택하 십시오.** DVD **International** 

- **멀티컨트롤** 버튼을 반복해서 누르십시오.  $\cdot$  DISC -
- CHAPTER -
- $\cdot$  TITLE -

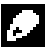

입니다.▣

범위가 **Disc** 바뀔 입니다. 만일 **Track**동안 트랙탐색 또는 고속감기/되감기를

실행한다면 반복재생 범위가 **Disc** 바뀔

#### **1.PAUSE를 선택하기 위해 멀티컨트롤 버튼을**

**누르십시오.** Pause 가 참조되어 있는 것이 없는 것이 없어요.

#### **2.멀티컨트롤 버튼을 눌러 일시 정지 기능을**

**실행하십시오. Pause: ON heads** 

- $\bullet$  (which is the distribution of the distribution of the distribution of the distribution of the distribution of the distribution of the distribution of the distribution of the distribution of the distribution of the di 누르십시오.▣
- 

## CD 3

### 1.RANDOM

**버튼을 누르십시오.**

## $Random$

**2.멀티컨트롤을 눌러 무작위로 재생 기능을**

#### **실행하십시오.**  $Random: ON$

트랙이 무작위로 순서대로 재생될 것입니다. •무작위 재생 기능을 끄려면 **멀티컨트롤** 버튼을 다시 누르십시오.▣

## $CD$

 $\cdot$  CD

## **1.첫머리 재생을 선택하기 위해 멀티컨트롤 버튼**

**사용하십시오.** Scan

## **2. 멀티컨트롤 버튼을 눌러 첫머리 재생 기능을**

**실행하십시오. Scan mode: ON here** is a set of the set of the set of the set of the set of the set of the set of the set of the set of the set of the set of the set of the set of the set of the set of the set of the set of the set of 랙의 처음 10초 분량이 재생됩니다.

## **3.원하는 그룹을 찾았으면 멀티컨트롤 버튼을**

**눌러 첫머리 재생 기능을 끄십시오.**

## **ITS 재생 목록 사용하기**

- •이 기능은 멀티 DVD 플레이어가 기기에 연결
- 되어 있을 때만 사용할 있습니다. •이 기능은 멀티 CD 플레이어의 ITS 재생과는  $\blacksquare$  . DVD
- ITS CD .  $\overline{\phantom{a}}$   $\overline{\phantom{a}}$  ITS 하십시오.▣

CD 타이틀을 입력 표시할 수 있습니다. 그리고 다음 니다.

## 디스크 타이틀 입력 기능을 사용하려면 CD 타이틀 10 DVD 입력할 있습니다. 기능에 관한 자세한 설명은 •디스크 타이틀 입력하기" 참조하십시오.

기능은 멀티 DVD 플레이어가 기기에 결되어 있을 때만 사용할 있습니다.▣ **10**  $\overline{)}$ 

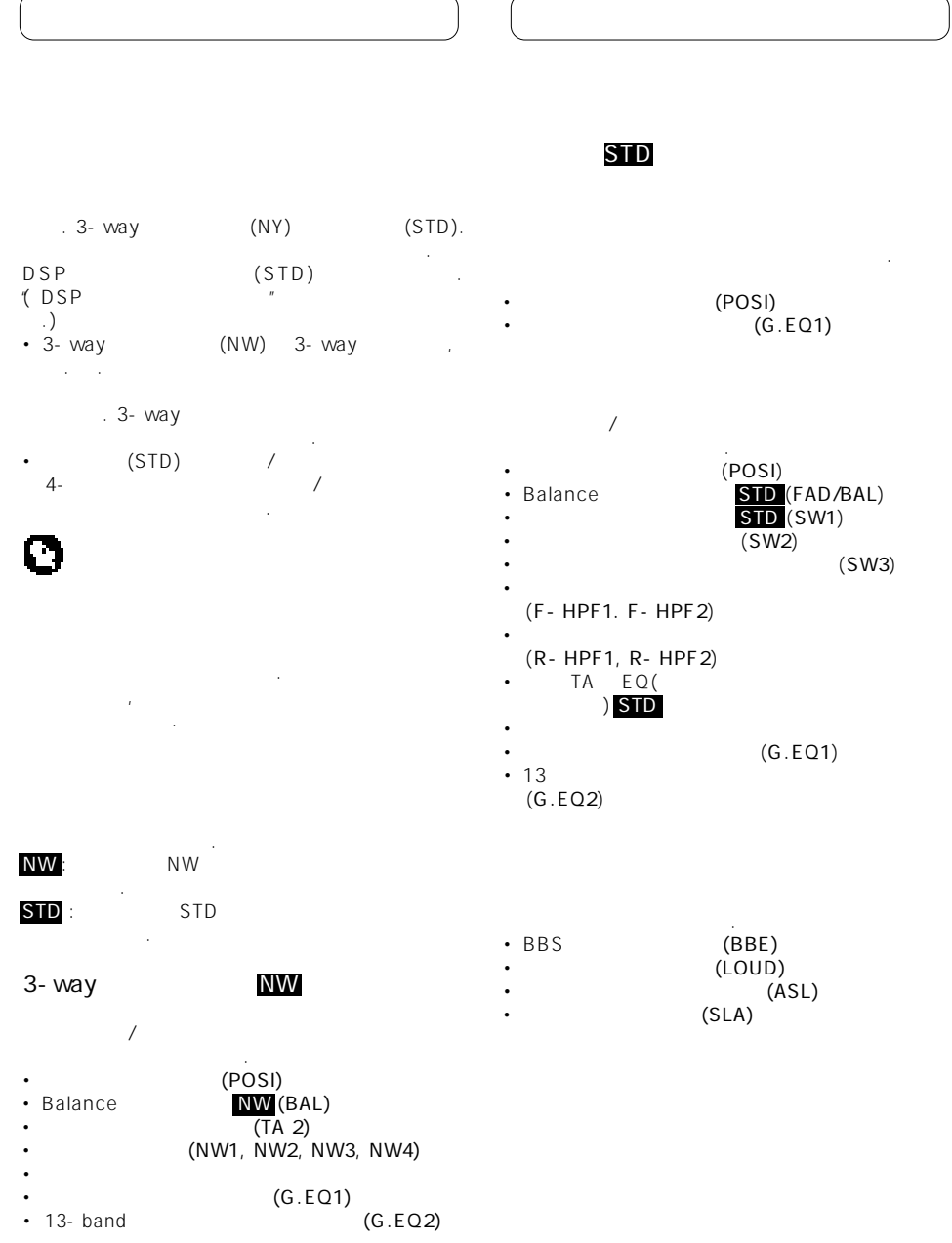

 $\mathcal{L}$ 

 $\overline{\phantom{a}}$ 

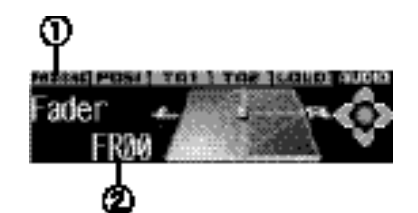

cutt- off **b**  $\rightarrow$  **SW 3**(  $\rightarrow$  **- F**-**HPF 1**(프론트 필터 슬로프)-**F-HPF 2**(프론트 cuff- off  $=$  2)- **R**- HPF 1( )- **R- HPF 2**( cut- off 파수) -**B B E**( B B E ) -**A U T O**-**E Q**(자동 이퀄라이저 on/off)-  $ASL($  )-  $SLA($  $\rightarrow$ 

•**멀티컨트롤** 시계반대 방향으로 돌려 이전

갑니다.▣

- 기능으로 건너 있습니다. • FM SLA
- 없습니다. • SW 1 SW 2 SW 3

•각각의 소스의 디스플레이로 되돌아 가기 위해 BAND/ESC

 $30$ 

**1.메인 메뉴를 디스플레이 하기 위해 멀티컨트롤**

**누르십시오.** FUNCTION AUDIO

**사용하십시오.**

순서대로 오디오 기능이 바뀝니다.

오디오 조정 상태를 표시합니다.

**2.AUDIO를 선택하기 위해 멀티컨트롤을**

합니다.

#### **3. 오디오 기능을 선택하기 위해 멀티컨트롤을**

**돌리시면 됩니다.** MULTI-CONTROL

#### **NW**

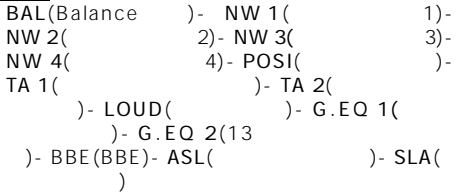

메뉴 옵션을 바꾸기 위해 선택 버튼을 누릅니다. 오디오 기능 명이 화면상에 나타납니다.

## **STD**

**F A D / B A L**(발란스 교정) -**P O S I**(포지션 셀렉터) -  $TA 1($  )- TA 2( ) - **LOUD**( ) - **G**.EQ 1( ) - G.EQ 2(13 ) - SW 1( on/off) - SW 2(

## 위치에 두는 것입니다. **1.POSI을 선택하기 위해 멀티컨트롤을 사용하는 입니다.** 기능 이름 테그가 강조될 것입니다.

#### **2. 청취 위치를 선택하기 위해 멀티컨트롤 버튼을**

### **좌/우/위/아래로 누릅니다.**

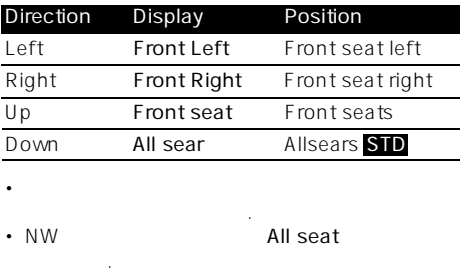

## **밸런스 조정방법 NW**

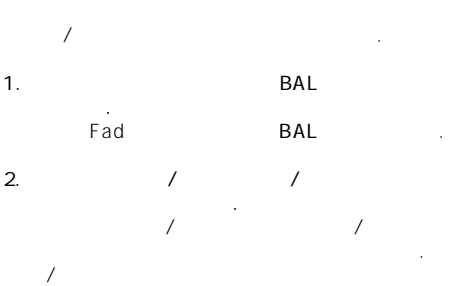

## Balance L25- Balance R25

**밸런스 조정방법 STD**  $\sqrt{2}$  , which is the set of the set of the set of the set of the set of the set of the set of the set of the set of the set of the set of the set of the set of the set of the set of the set of the set of the set of the 좌석에서 최적의 감상환경을 만들 있습니다. 1. FAD/BAL **선택합니다.**

## FAD/BAL **2.멀티컨트롤의 위/아래를 눌러** 프런트/리어 스피커 밸런스를 조절하십시오. 멀티컨트롤의 위/아래를 누를 때마다 프런트/리어 스피커 밸런스가 프런트/리어로 이동합니다. 프런트/리어 스피커 밸런스가 프런트에서 Fader F25-Fader R25

화면에 표시됩니다. •<br>• Fader FR00 적정한 설정입니다.

#### **3.멀티컨트롤의 좌/우측을 눌러 좌/우 스피커의 밸런스를 조정하십시오.**  $\sqrt{2}$

# Balance L25- Balance R25

화면에 표시됩니다.

표시됩니다.▣

#### **3.TA 2를 선택하여 멀티컨트롤을 사용하십시오.**

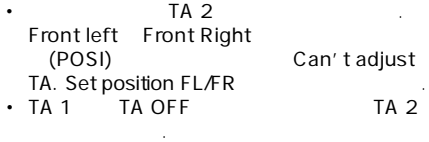

**4.교정된 스피커를 선택하기 위해 멀티컨트롤 버튼을 좌/우로 누르십시오. 멀티컨트롤** 좌/우 버튼을 각각 눌러 아래와 같은

순서로 스피커를 선택할 있습니다.

## **NW**

High L(high-range left)- High R(high-range right) - Mid R(middle-range right) - Mid **L**(middle-range left)-**Low L**(low-range left)- Low R(low-range right)

## **STD**

Front L(front left) - Front R(front right) - Rear **R**(rear right)-Rear L(rear left)- Sub.W(subwoofer) •  $\blacksquare$ 있습니다. **5.선택된 스피커와 청취 위치사이의 거리를 교정**

#### **하기 위해 멀티컨트롤 버튼을 위/아래로 누르십시오. 멀티컨트롤** 버튼을 위/아래로 눌러 거리를 조정 있습니다. 센치미터**(cm)** 선택한다면 **400.0cm-0.0cm**

가게 기자 기자 기자 기자 기자 기자 기자 기자 기자 (inch) 160inch-0inch

#### 리가 조정되는 것과 같이 화면에 표시됩니다. •같은 방법으로 다른 스피커들의 거리를 조정

있습니다.

**6.타임 얼라이먼트 기능을 취소하기 위해 BAND/ESC** 

## **1.TA 1을 선택하기 위해 멀티컨트롤을**

**사용하십시오.**  $(TA 1)$ 

### **2. 타임 얼라이먼트를 선택하기 위해 멀티컨트롤**

**좌/우 버튼을 누르십시오. 멀티컨트롤** 좌/우 버튼을 각각 눌러 아래와 같은 순서로 타임 얼라이먼트를 선택할 있습니다.

**Initial- Customer-Auto TA-TA OFF**

- Initial
- Customer

리를 교정 합니다.

- 이먼트 입니다. • Auto TA TA FO 타임 얼라이먼트 입니다.
- $($ .<br>NW .) **Auto TA**
- 없습니다. • Please set Auto A<br>TA EQ Auto
- TA TA EQ **TA** 선택할 없습니다.

# 있습니다.

•교정된 타임 얼라이먼트는 **CUSTOM** 저장되 집니다.

## **1.TA 1을 선택하기 위해 멀티컨트롤을**

**사용하십시오.** TA 1

## **2.유닛의 거리를 선택하기 위해 멀티컨트롤을**

- **누르십시오.** 순서로 유닛의 거리를 선택할 있다.
- **(cm)**(센티미터)-**(inch)**(인치)

## **네트웍 기능에 대하여 NW**

유닛을 재현합니다. 현된 주파수 대역, 레벨, 위상, 파라미터에 정밀한 교정을 있습니다.

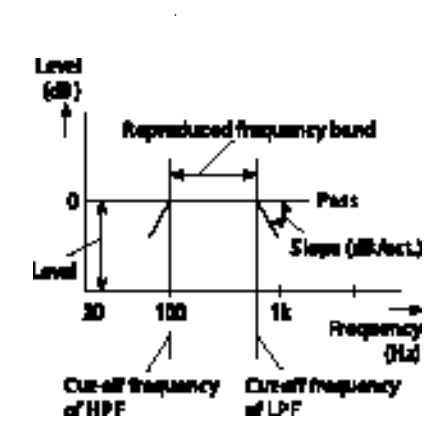

습니다. 재현된 주파수 대역과 함께 라인에서 교정

## HPF( ) LPF( ) cut-<br>off  $\overline{C}$  off  $\overline{C}$

재현된 주파수 대역을 설정할 있습니다. • HPF 끊습니다.

끊습니다.

있습니다.

 $\cdot$  IPF

## $HPF/LPF$

연속을 교정하게 합니다. • <sub>주</sub>파수가 옥타드 글로프는 시그 글로프 감소되는 데시벨의 숫자를 명시합니다. 슬로 프가 경사 질수록 시그널이 감소 됩니다.

## (Phase)  $($

 $(1, 1)$ 상으로 전환시켜 보십시오. 스피커 소리의 연속성 증가 시킬것 입니다.

## **Cutt-off**

• Rear **Low** LPF cut off . Low LPF cut- off 100Hz •중간과 범위의 스피커에 대해 최대 출력 세팅 범위 스피커 보다 일반적으로 낮다. 만

## **MID HPF** High HPF cut off

명심하시기 바랍니다. 많은 악기의 기본 주파수는 중간 범위입니다. 순서 대로 우선 중간 범위-고 범위-낮은 범위의 레벨 교정을 실행합니다.

•슬로프에 대해 적은 절대값을 설정하면, 근접한 있습니다. •슬로프에 대해 절대값을 설정하면, 스피커

#### 분리됩니다. • ODB/OCT 필터를 통과하여 필터는 효과를 내지 못합니다.

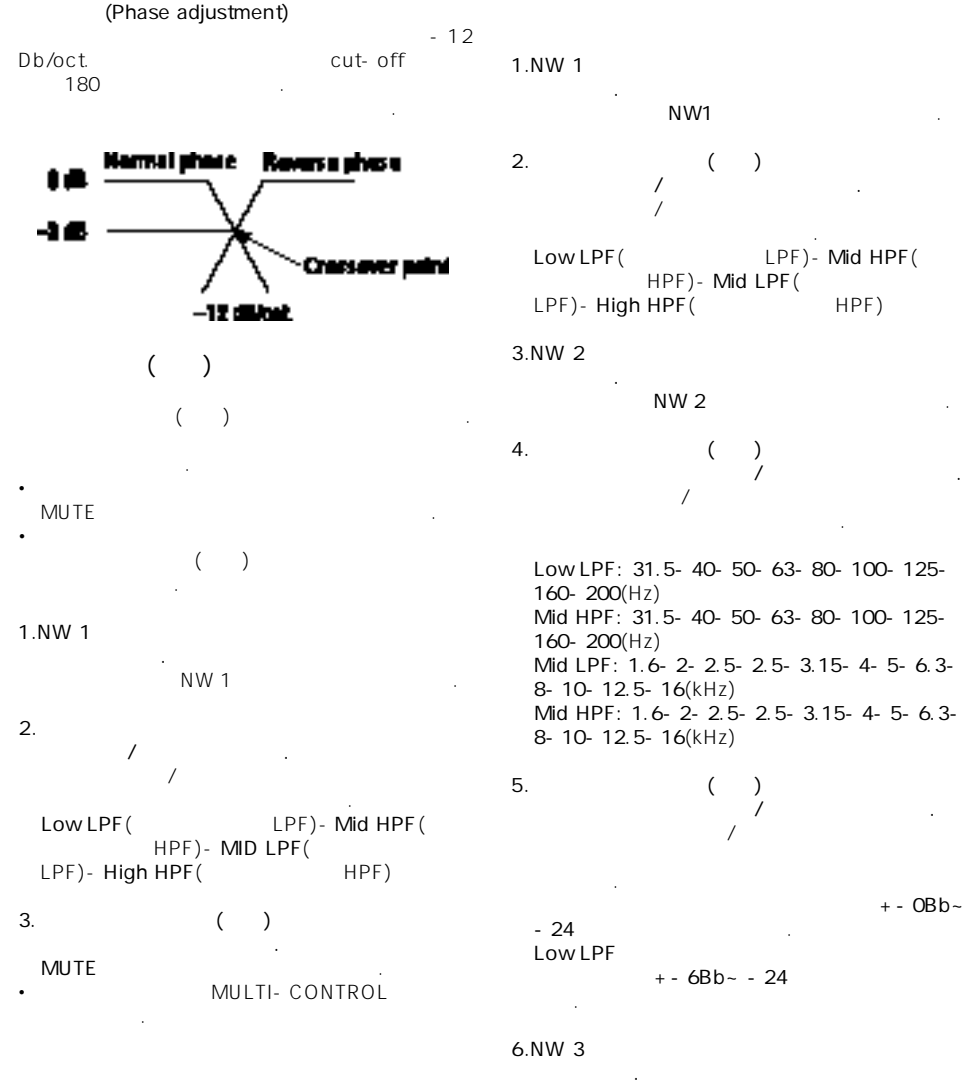

기능 이름 테그 **NW 3** 화면상에서강조됩니다.

10 **C** 

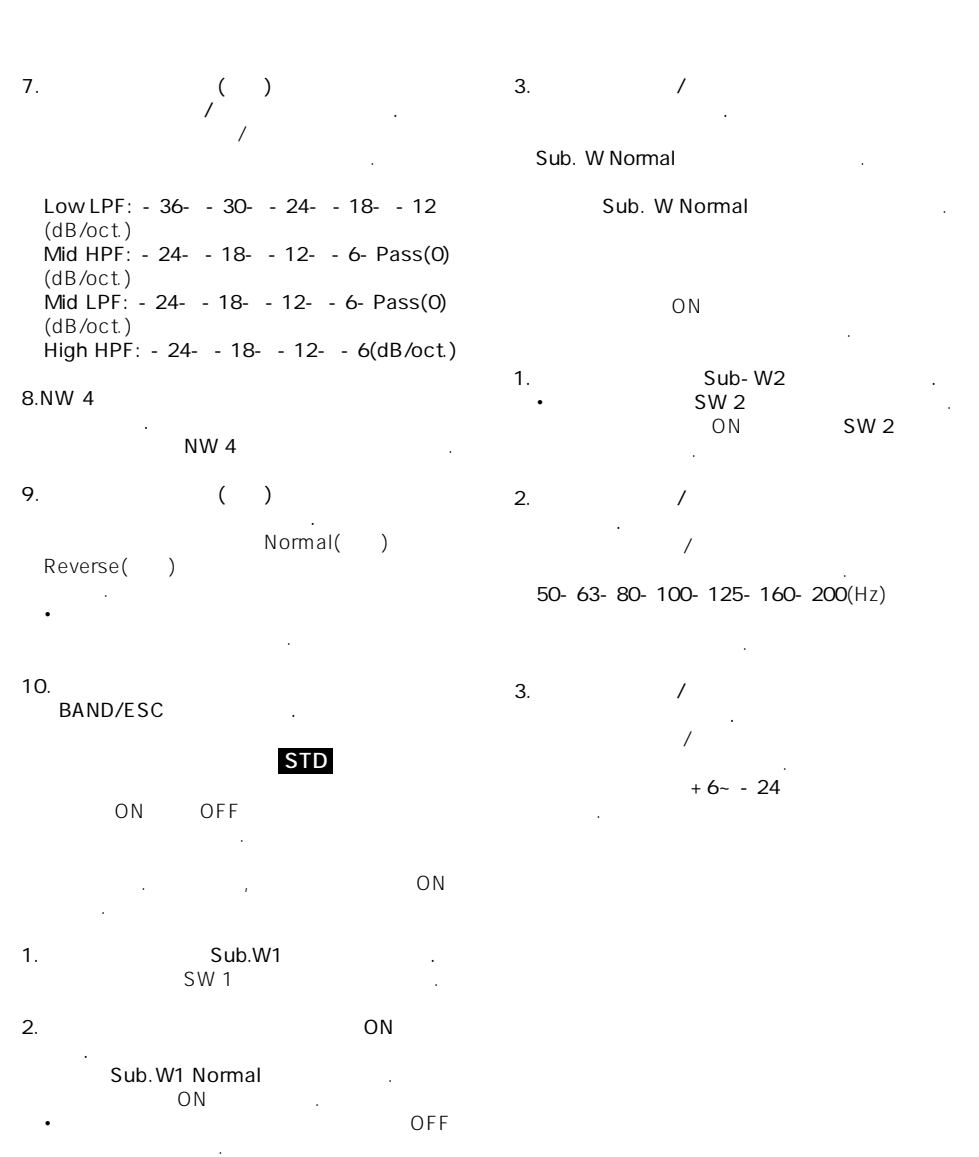

- $ON$ 지속성을 교정할 있습니다.
- **1.SW 3를 선택하기 위해 멀티컨트롤을**
- **사용하십시오.** 기능 테그 **SW 3** 화면에 강조 됩니다. • ON SW 3 있습니다.
- **2.슬로프를 선택하기 위해 멀티컨트롤버튼을 좌/우로 누르십시오.**  $\frac{1}{2}$ 
	- 순서로 슬로프를 선택합니다. **-18- -12-6**(dB/oct.)
	- Æ. 서브우퍼와 통과 필터으 슬로프가 **-12dB**  $180 \t\t\t.$ 이러한 경우, 위상을 전환하면 향상된 소리의 연속
- 성을 보장합니다.▣ **하이패스 필터 사용하기 STD**
- HPF() 리어 스피크에서 출력됩니다. **스피크 무음(필터)** 있습니다. 스피커 소리가 죽었을 스피커에는
- 리가 나지 않습니다. •만일 선택한 스피커 소리를 없애면 **MUTE** 면에 표시되며 교정이 불가능 합니다. •심지어 어떤 스피커 소리를 죽이면 다른 스티커 대해 파라미터를 교정할 있습니다.
- **1.F-HPF 1을 선택하기 위해** 멀티컨트롤

강조됩니다.

**사용하십시오.**  $F - HPF 1($  R-HPF 1)

- **2.선택한 스피크 소리를 죽이기 위해 멀티컨트롤 누르고 계십시오.** • MUTE
- 누르십시오.
- **1.F-HPF 1을 선택하기 위해 멀티컨트롤을 사용하십시오.**
- 기능 명테그 **F-HPF 1**이화면상에강조 됩니다. **2. 슬로프를 선택하기 위해 멀티컨트롤을**
- **좌/우로 누르십시오.** 멀티컨트롤을 좌/우로 누르면 아래와 순서대로 슬로프를 선택 하십시오.
- **-12- -6-Pass(0)**(dB/oct) • O Db/oct 영향을 미치지 않습니다.
- **3.F-HPF 2를 선택하여 멀티컨트롤을 돌리십시오.** 기능 테그 **F-HPF 2** 화면에 강조됩니다.
- **4.단절 주파수를 선택하여 멀티컨트롤을 누르십시오. 멀티컨트롤** 좌/우로 눌러 아래와 같은 순서로 단절 주파수를 선택합니다.
- **50-63-80-100-125-160-200**(Hz)
- 프론트 스피커가 출력됩니다. **5.프론트 스피커의 출력 레벨을 교정하기 위해 멀티컨트롤을 위/아래로 누르십시오. 멀티컨트롤** 위/아래로 눌러 프론트 스피커의 레벨을 증가 혹은 감소합니다. 레벨이 증가 혹은 감소되는 것과 같이 **+-0~ -24** 화면에 나타납니다.

#### **1.R-HPF 1이 선택하기 위해 멀티컨트롤을 선택 하십시오.**

기능 이름 테그 **R-HPF 1** 화면상에 강조될 입니다. **2.슬로프를 선택하기 위해 멀티컨트롤 버튼을**

**좌/우로 누르십시오. 멀티컨트롤** 버튼을 좌/우로 눌러 아래와 같은 순서로 슬로프를 선택합니다. **-12- -6-Pass(0)** (Db/oct)  $\cdot$  0 dB/oct

### **3.R-HPF 2를 선택하기 위해 멀티컨트롤버튼을**

**돌리십시오.** 기능 테그가 **R-HPF 2** 화면상에 강조되어 표시됩니다. **4.차단 주파수를 선택하기 위해 멀티컨트롤좌/우**

영향이 끼치지 않습니다.

**버튼을 누르십시오. 멀티컨트롤** 좌/우로 버튼을 누르면 아래와 같은 순서대로 차단 주파수가 선택됩니다. **50-63-80-100-125-160-200(Hz)**

## 출력이 됩니다. **5.리어 스피커의 출력 레벨을 교정하기 위해**

**멀티컨트롤버튼을 누르십시오.** *T* 레벨이 증가 혹은 감소 됩니다. 레벨이 증가  $+ 0$  - 24 표시됩니다.▣

# **자동-이퀄라이저 사용하기 STD**

이퀄라이저에 의해 생긴 이퀄라이저 곡선입니다. (Auto TA EQ - ON/OFF

오토-이퀄라이저는 오토 타임 얼라이먼트와 오토

## **1.AUTO-EQ를 선택하기 위해 멀티컨트롤을 사용**

**하십시오. AUTO- EQ** • Please set Auto EQ TA EQ 토-이퀄라이저를 없습니다.

## **2.오토 이퀄라이저를 켜기 위해 멀티컨트롤을 누르**

#### **십시오. Auto EQ ON**

•오토-이퀄라이저를 끄기 위해 **멀티컨트롤** 다시 누르십시오.▣

#### 교정할 있습니다.  $7$

커브의 목록입니다. **Display Equalizer curve POWERFUL** Powerful **NATURAL** Natural **VOCAL** Vocal **FLAT** Flat **CUSTOM1** Custom 1 **CUSTOM2** Custom 2 **SUPER BASS** Super bass

간편하게 불러올 있습니다. 다음은 이퀄라이저

## • CUSTOM 1 **CUSTOM 2**

조정한 이퀄라이저 커브입니다. 각 소스에 대해 CUSTOM 1 • FLAT

없습니다. 이것은 **FLAT** 설정된 어떤 이퀄

#### **●이퀄라이저를 선택하기 위해 EQ를 누르십시오.**  $E$ Q $E$

복해서 누르십시오. SUPER BASS-POWERFUL-NATURAL-VOCAL-FLAT-CUSTOM 1-CUSTOM 2

커브의 효과를 점검할 유용합니다.

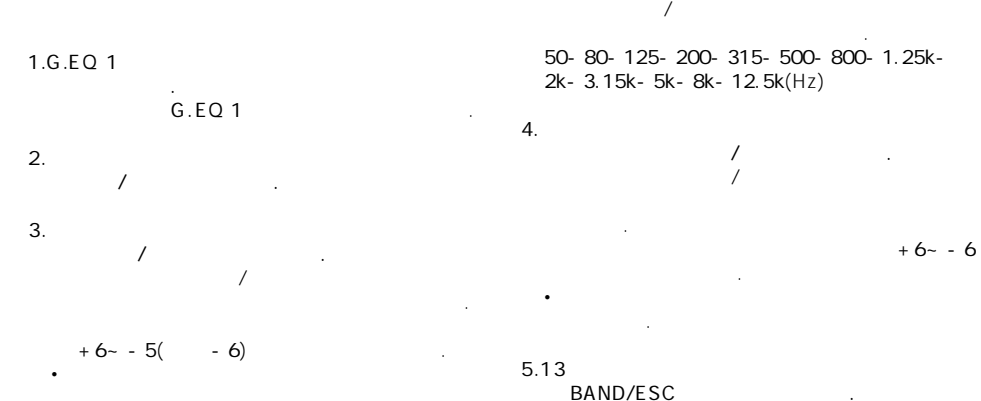

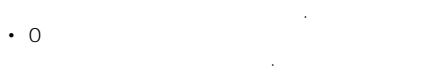

#### **13밴드 그래픽 이퀄라이저 조정하기**

**CUSTOM 1 CUSTOM 2** 

• CUSTOM 1 만들어 있는 것이다. 이 CD를 이용하는 것이다. 이 CD를 이용하는 것이 있다.

각각 밴드의 레벨을 교정할 있습니다.

- 팅으로 설정됩니다.) **CUSTOM 2** 이외의 곡선이 CUSTOM 1 • CUSTOM 2
- . **CUSTOM 2** 교정을 실시한다면 **CUSTOM 2** 곡선은 업데이 입니다.
- **1.교정을 희망하는 이퀄라이저 곡선 불러오기**  $R = \frac{1}{2}$ 세요.
- **2. G.EQ2를 선택하기 위해 멀티컨트롤을**
- **사용하세요.** 기능 이름 테그 **G.EQ 2** 화면에 강조될 니다.

**멀티컨트롤버튼을 누르십시오.**

정정에 의해 이루어 집니다. **1.BBE를 선택하기 위해 멀티컨트롤을 사용**

**BBE 사운드 사용하기**

- **하십시오.** 기능 테그 **BBE** 화면에 강조 됩니다. **2. BBE를 켜기 위해 멀티컨트롤버튼을 누릅니다.**  • BBE 누릅니다.
	- **3.BBE의 레벨 교정을 위해 멀티컨트롤을**
		- **누르십시오.**  $\angle$  BBF 레벨을 증가시키고 감소 시킵니다.

화면상에 나타납니다.

오리지널 사운드와 매우 유사한 재생은 위상 보정, 주파수의 지연에 대한 범위 상승, 재생동안

**BBE** BBE

**3. 교정된 이퀄라이저 대역을 선택하기 위해**

**53**

 $+4- -4$ 

이를 보상해 주는 기능입니다. **1. LOUD를 선택하기 위해 멀티컨트롤을**

**사용하십시오.** LOUD

- **2.라우드리스를 켜기 위해 멀티컨트롤을 누르십시오.** Loudness On
	- •라우드리스를 끄기 위해 **멀티컨트롤** 누르 십시오.▣
- 차량 내부의 소음이 바뀔 사람이 바뀔 사람이 바뀔 것이다.
- $(ASL)$ 륨을 키울 것입니다.
- **1.ASL(Auto Sound Levelizer) 멀티컨트롤을 사용하십시오.**
	- 기능 테그 **ASL** 화면에 강조됩니다.
- **2. ASL을 켜기 위해 멀티컨트롤버튼을 누릅니다.** ASL (e.g., Mid-Low) •ASL기능을 끄기 위해 **멀티컨트롤** 버튼을 다시 누릅니다.
- **3.희망하는 ASL레벨을 선택하기 위해 멀티컨트롤 버튼을 위/아래로 누르십시오. 멀티컨트롤** 위/아래로 눌러 아래와 같은 순서  $ASL$ **Low**(저)-**Mid-Low**(중-저)-**Mid**(중)-**Mid-**
	- **High**(중-고)-**High**(고)

# r.

ASL ASL 타납니다.▣

SLA(source level adjustment)

- 스의 볼륨 레벨을 교정합니다.  $\cdot$  FM
- **1. FM 튜너 볼륨 레벨과 교정하기를 희망하는 소스 레벨을 비교하십시오.**
- **2.SLA를 선택하기 위해 멀티컨트롤을 사용**
	- **하십시오.** 기능 테그 **SLA** 화면에 강조 됩니다. • FM SLA 없습니다.
- **3. 소스 볼륨을 교정하기 위해 멀티컨트롤 버튼을 위/아래로 누르십시오. 멀티컨트롤** 버튼을 좌/우로 눌러 소스 볼륨을 증가시키거나 감소시키십시오.
	- $+4- -4$
- - $\cdot$  AM
	- 있습니다. • CD CD
	- 조정치로 조정할 있습니다. •  $1,2$ 조정할 있습니다.▣

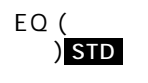

 $(-)$ 

#### 포지션간의 거리를 조정하는 기능입니다. EQ<br>EQ EQ를 조절할 있는 기능입니다. 안내에 따라  $EQ$

다. 41  $EQ$ 잡음이 있을 경우 자동 EQ나 자동 시간정렬을

측정이 달라질 있습니다. •  $EQ$ 

따라서 스피커에 손상이 있을 있습니다.  $EQ$ 실행 때에는 아래의 사항에 주의하여 주십시오. - 스피커가 앰프에 연결되어 있으며, 스피커의

니다. **자동 시간 정렬과 자동 E Q기능을 작동할**

•  $EQ$ 용한 상태로 하십시오. 역시 기능 동작중에는

바랍니다. 측정하는 톤보다 다른 소음들  $($ ,  $,$   $)$ 방해가 있습니다. 방해가 있습니다. •마이크로 폰을 이용하여 자동 시간 정렬이나

동EQ를 실행할 있습니다. 있으며, 측정 결과가 올바르게 나오지 않을

있습니다.

- •프런트 스피커가 연결되지 않을 경우 측정이 않습니다. •프런트 스피커가 무음 설정 되었을 경우 측정이
- . (50 ) • 기능에 파워앰프 입력 레벨 설정이 되어 있을  $EQ$ 불가능해질 있습니다. 파워앰프 입력 레벨을
- 표준으로 설정해 주십시오. LPT<br>EQ 정렬과 자동 EQ를 사용할 때에는 파워엠프의 LPT 를 주십시오. 추가로 제품의 기능이 있는  $L$ PT $\blacksquare$ 
	- 가장 높은 주파수로 설정해 주십시오. •  $EQ$ 리는 실제 환경에 따라서 달라집니다. 정확한 결과를 산출합니다. 아래 기능을 사용 하여 계속하십시오.
- 차량내에서 음의 반사가 있을 때에는 설정이 늦어지거나 설정음이 강해질 있습니다. - 음의 세기가 작음으로 인하여 설정이 늦어질 LPT 으로 있습니다. • The EQ Second Second Assembly Second Second Second Second Second Second Second Second Second Second Second Second Second Second Second Second Second Second Second Second Second Second Second Second Second Second Second S
- Fader/balance  $(45)$ - EQ FLAT<br>( 51 )  $\begin{pmatrix} 1 & 1 \\ 2 & 51 \end{pmatrix}$ - 제품에 파워앰프에 의해 서브우퍼가 연결

HPT •만약 자동 시간 정렬과 자동 EQ를 사용할 설정이 존재할 경우 재설정하여 주십시오.

## **자동 TA와 EQ를 실행할**

**1. 자동차를 정차한 다음, 모든 문을 닫으시고, 창문 과선루프도닫으신후, 엔진을꺼주시기바랍니다.** 엔진이 켜져 있으면, 엔진의 소음 때문에 정확한 Auto TA EQ

- **2.운전자 좌석의 머리 받침대에 앞쪽을 향하도록 벨트를 이용하여, 제공된 마이크로폰을 가운데에 고정시키십시오.**
	- TA EQ 달라 집니다. 원하시는 정면의 승객좌석의 치에서 자동 TA와 EQ를 실행하십시오.

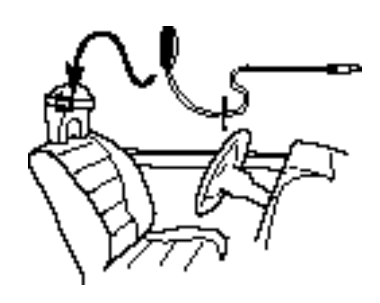

- **3. 점화 스위치를 ON 또는 ACC로 놓으십시오.** 
	- 끄십시오. 에어 컨디셔너 또는 히터의 팬으로부 Auto TA EQ
- 립니다. •이 유닛에 소스가 꺼져있다면, **SOURCE** 켜십시오.
- **4. 마이크로폰이있는좌석에서위치를선택하십시오.**
- 포지션 셀렉터를 사용하십시오. Auto TA EQ 유동적인 Front Left
- **5. SOURCE를 꺼질 때까지 누르십시오.**

 $6.EQ$  **Auto TA EQ** 

**누르십시오.** 프론트 패널이 자동적으로 열립니다.

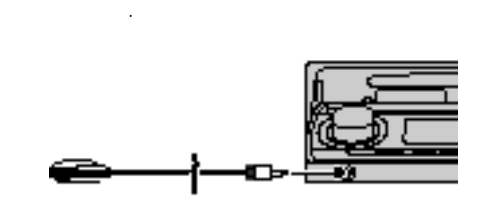

**7.마이크로폰의 플러그를 유닛의 잭에 꽃아**

- 8. **Auto TA EQ**
- **9.10초 카운트 다운 시작 시에 10초 이내에 자동 문을 닫고 밖으로 나가십시오.**
- Auto TA EQ  $($ . Auto TA  $EQ$  6
	- Auto TA EQ
- 십시오. • Auto TA EQ **BAND/ESC**
- **10.** Auto TA **EQ** , COMPLETE
	- **면에 표시됩니다.** 자동차 내부 음향 음향 음향 음향 음향 음향 음향  $(21)$ Auto TA EQ 오.)
- 11. **BAND/ESC** Auto TA **EQ**

**조심하여 넣어 보관하십시오.** 

**12. 자동차 좌석에 있는 서랍에 마이크로폰을**

안전한 장소에 보관하십시오. 마이크로폰이 노출되면 변질이나 고장의 원인이 됩니다.

**소하십시오.**

**2.멀티 콘트롤 버튼을 좌,우로 누르면 사용자가**

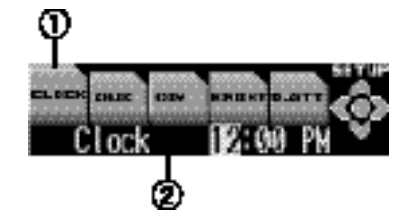

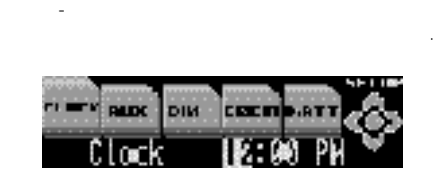

멀티 콘트롤 버튼을 ,우로 누르면 시간이 화면

**하는 시간으로 변환됩니다.**

표시에 나타납니다.

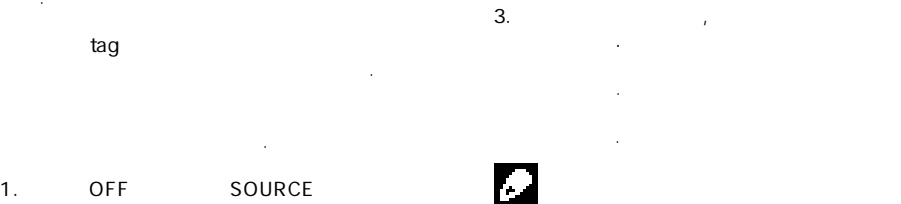

1. OFF SOURCE **시오.**

 $2.$  **CLOCK 버튼을 누르십시오.**

니다.

**3.원하시는 메뉴가 나올 때까지 멀티-콘트롤 버튼 누르십시오.**

나타남이 있다. **CLOCK**-**AUX**-**DIM**(DIMMER)-**BRIGHT**-**D.ATT**-**MUTE**-**FM**-**AM**-**WARN**-**DEMO**-**REV**(REVERSE MODE)-**SCROLL**-**AUTO OPEN** •**멀티컨트롤** 버튼을 이용하여 기능들을

역순으로 이동할 수도 있습니다. •메뉴 설정을 취소하려면, **BAND/ESC** 버튼을

- 시킬 있습니다. 00-29<br>(10.18 to 00  $(10.18)$ 
	- 10:36 **11:00 30-** 59  $(10.36)$

**외부입력(AUX)의 설정**

기능의 설정을 활성화 시켜 주어야 합니다. **1 . 멀티콘트롤 버튼을 이용하여A U X 설정합니다.** tag AUX **2.멀티 콘트롤 버튼을 이용하여 AUX를 켭니다.**

제품에서는 외부입력기능의 설정이 가능합니다.

**AUX : ON** 화면에 나타납니다. • AUX 주십시오.▣

용하는 기능입니다. 1. CLOCK

누르십시오.▣

**버튼을 누르십시오.** 화면표시에 **CLOCK** 돋보여 집니다.

11 **기본 설정**

- 위해, 자동차의 전조등이 ON되면 화면이 자동으로 . ON OFF 있습니다.
- **1 . 멀티콘트롤 버튼을이용하여 D I M을설정합니다.**  tag **DIM**
- **2.멀티 콘트롤 버튼을 이용하여 dimmer를 설정합 니다.**  $DIMMER : ON$ • DIMMER
- 눌러 주십시오.▣
- 있습니다.
- $1.$ **합니다.**  $\text{tag} \text{BRIGHT}$
- **2.멀티 콘트롤 버튼을 좌,우로 눌러 화면 밝기의 도를 조정합니다. 멀티콘트롤** 버튼을 각각 좌,우로 누를 경우 면의 내가 되지 않는 것이 아니 어두워 집니다. 밝기의 영역은 **0-31**사이 입니다.▣
- <u>, HIGH</u> EQ LOW
- 시킬 있습니다. 사용자가 디지털로 소리를 감쇄 시킵니다. •<br>end thigh
- **1.멀티 콘트롤 버튼을 이용하여 D.ATT를 설정합니 다. 이 기능의 tag는 D.ATT로 나타납니다.**
- **2.멀티 콘트롤 버튼을 이용하여 디지털 레벨 감쇄 기를 설정합니다.**
- $H I G H$  LOW

# **전화 무음/감쇄를 변환시킬**

- 소리가 약해집니다. •사운드가 완전히 꺼지는 경우, **MUTE** 화면에 나타나 사용도 일어나타나 사용도 일어나타나 사용도 •사운드가 감쇄되는 경우, **ATT** 화면에 나타나 볼륨조정이외의사운드조정은 불가능합니다. •휴대폰의사용이 끝나면사운드는 정상화됩니다. 1. **NUTE**
- 기능의 tag는 **MUTE** 나타납니다. **2.멀티 콘트롤 버튼을 이용하여 원하시는 정도를**
- 바꾸실 있습니다. •**10dB ATT** - 감쇄 • **20dB ATT** - (10dB ATT
- $\ldots$ ) • **TEL mute** -

## **FM 선국 스텝 설정할**

- TM<br>REMEL TOOKHZ, EXAMPLE TOOKHZ, , 50kHz 있습니다.
- **1 . 멀티 콘트롤버튼을사용하여 F M 설정합니다.** tag **FM**
- **2 . 멀티 콘트롤버튼을눌러 FM step을설정합니다.**  $FM$  step 100kHz 50kHz

부정확하게 선국될 있습니다. 수동 선국으로

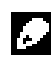

50kHz

오.▣

## **AM 선국 스텝 설정할**

10kHz 사이 입니다. 북미, 중미 또는 남미에서 아버 2 (531 - 1,602kHz 이용) 1 0 k H z ( 5 3 0 - 1 , 6 4 0 k H z )

- **1.멀티 콘트롤 버튼을 사용하여 AM을 설정합니다.** tag **AM**
- **2 . 멀티 콘트롤 버튼을눌러 AM step을설정합니다.**  $FM$  step **9kHz 10kHz** 
	- **경고음의 ON/OFF**

텝을 다시 설정하십시오.

- $5$ 유닛에서 떼어 내지 않으면, 경고음이 울립니 다. 이 경고음은 취소할 있습니다.
- **1. 멀티 콘트롤 버튼을 사용하여 WARN을 설정합 니다.** tag WARN
- **2 . 멀티콘트롤 버튼을누르면 경고음이설정됩니다.** Warning : ON •경고음을 끄고자 경우 **멀티 콘트롤** 버튼을
- 다시 눌러 주십시오.▣
- $ACC$  ON 있어야만 합니다.
- 니다. ACC O 한 번 연결이 잘못 감각하는 것이 없어.
- 방전이 있을 있습니다. **1. 멀티 콘트롤 버튼을 이용하여 DEMO를 설정합 니다.**
	- $tag$  **DEMO** .
- $\mathsf{AM}$  and the settlement of  $\mathsf{Q}\mathsf{kHz}$  **bemonstration : ON**  $\mathsf{AM}$  is a settlement of  $\mathsf{Q}\mathsf{R}$  . **2.멀티 콘트롤 버튼을 이용하여 데모화면을 on시 킵니다.** 데모를 OFF할 때에는 **멀티 콘트롤** 버튼을
	- $\sim$ 사용자가 30초이내에 설정하지 않으면, 리버스  $\sim$  10 $\sim$ 화면의 반전이 있습니다.
	- $\bullet$  The internal state  $\mathbb{R}$  and  $\mathbb{R}$  and  $\mathbb{R}$  and  $\mathbb{R}$  and  $\mathbb{R}$  and  $\mathbb{R}$  and  $\mathbb{R}$  and  $\mathbb{R}$  and  $\mathbb{R}$  and  $\mathbb{R}$  and  $\mathbb{R}$  and  $\mathbb{R}$  and  $\mathbb{R}$  and  $\mathbb{R}$  and  $\mathbb{R}$  and 있습니다. **1. 멀티콘트롤 버튼을 이용하여R E V 설정합니다.**  tag **REV**
	- **2.멀티 콘트롤 버튼을 누르면 화면반전이 시작됩 니다.**
	- **Reverse mode : ON OF**  $OFF$ **멀티 콘트롤** 버튼을 다시 누릅니다.▣
		- **화면 스크롤(EVER SCROLL)기능**
	- ON CD  $C = 1$ . OFF 크롤 안내를 받으실 없습니다.
	- **1.멀티 콘트롤 버튼을 이용하여 SCROLL을 선택 합니다.** 기능의 tag는 **SCROLL** 나타납니다.
	- **2. 멀티 콘트롤 버튼을 누르면 스크롤이 ON됩니다.** Ever-scroll : ON • OFF

튼을 다시 누릅니다.

도난 방지를 위해, 프론트 패널을 자동으로 열어 있습니다. 플랩 **자동 열기** ON으로 기본 설정되어 있습니다.

 $1.$  **AUTO OPEN 선택하십시오.**

1 tag AUTO OPEN ...

- **2. 멀티 콘트롤 버튼을 눌러 플랩 오픈을 ON시키십 시오.**
- Face auto open : ON interest in the set of the set of the set of the set of the set of the set of the set of the set of the set of the set of the set of the set of the set of the set of the set of the set of the set of the  $\cdot$   $\cdot$  OFF
- 다시 눌러 주십시오.▣

**3.멀티 콘트롤 버튼을 위, 아래로 누를 때마다 알파**

**벳의 글자가 바뀝니다.**

문자가 표시됩니다.

숫자 기호가 표시됩니다.

 $ABC...XYZ$ 알파벳 문자가 표시되고, **123...@#<**순서로

## ZYX...CBA

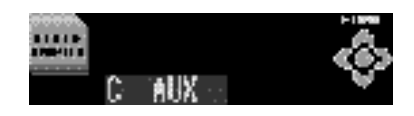

### **4.멀티 콘트롤 우측 버튼을 눌러 커서를 다음의**

**문자 위치로 이동하십시오.** 원하는 글자가 표시되면, **멀티 콘트롤** 우측 후, 다음 글자를 선택하십시오. **멀티 콘트롤** 좌측 버튼을 누르면, 화면상 에서 앞으로 이동합니다. **5.타이틀을 입력한 멀티 콘트롤 우측 버튼을**

**눌러 커서를 마지막 위치로 이동하십시오. 멀티 콘트롤** 우측 버튼을 누르면, 입력된 타이틀이 메모리에 저장됩니다.

## **6.BAND/ESC를 눌러 재생 화면으로 복귀하십시**

**오.▣**

표시되지 않습니다. **알아두기**

**시계화면 표시/감추기**

**않게 있습니다.**

표시되지 않습니다.

시계화면을 표시하거나 감출 있습니다.

. CLOCK

 $CLOCK$ 

CLOCK

## $AUX$

CD-RB20/CD-RB10() IP-BUS-RCA RCA RCA 외부 기기에 연결할 사용됩니다.

IP-BUS-RCA 설명서를 참조하십시오.

## **AUX를 소스로 선택하기**

 $\bullet$  **AUX ...** AUX
<sub>AUX</sub>
SOURCE  $\sim$ • AUX

 $\frac{1}{2}$  ,  $\frac{1}{2}$  ,  $\frac{1$  $\frac{1}{\pi}$  ,  $\frac{1}{\pi}$ 

## **AUX타이틀 설정하기**

AUX

**때까지 멀티 콘트롤 버튼을 눌러 주십시오.**

**1.AUX를 소스로 선택한 후, 화면에 TITLE가 나타**

## **2. 1번 버튼을 눌러 원하는 문자 유형을 선택하십**

**시오. 1** 버튼을 반복해서 누르면 다음과 같은 순서대 문자유형이 바뀝니다. -알파벳(대문자), 숫자 기호 - 알파벳(소문

 $(e.g.,\acute{a},\ddot{a},\ddot{c})$  $\cdot$  2  $\cdot$  2  $\cdot$ 있습니다.

## **PGM 버튼 사용하기**

## $PGM$

## 기능을 실행할 있습니다.

## **다음의 소스를 선택하는 경우 PGM을 눌러 일시**

- **정지 시키십시오.** • DVD
- $\cdot$  DVD  $\cdot$  DVD  $\cdot$  M- CD- CD
- M-CD-
- PGM 4 됩니다.

## $\Gamma$ UNER PGM **눌러 BSM을 켜십시오.**

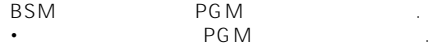

## $TV$ **BSSM PGM을 누르고 계십시오.** •저장된 절차를 취소하려면, PGM을

다시한번 누르십시오.▣

**FUNCTION, AUDIO, ENTERTAINMENT** 스플레이 상에 나타납니다.

**1. 메인 메뉴를 디스플레이 하기 위해 멀티 콘트롤을 누르십시오.**

## **2.ENTERTAINMENT를 선택하기 위해**

상에 나타납니다.

**돌리십시오.**

 $\sim$ 

**멀티 콘트롤을 사용하십시오.**  $\mathcal{H}^{\text{H}}(\mathcal{A})$  ;  $\mathcal{H}^{\text{H}}(\mathcal{A})$  ;  $\mathcal{H}^{\text{H}}(\mathcal{A})$  ;  $\mathcal{H}^{\text{H}}(\mathcal{A})$  ;  $\mathcal{H}^{\text{H}}(\mathcal{A})$  ;  $\mathcal{H}^{\text{H}}(\mathcal{A})$  ;  $\mathcal{H}^{\text{H}}(\mathcal{A})$  ;  $\mathcal{H}^{\text{H}}(\mathcal{A})$  ;  $\mathcal{H}^{\text{H}}(\mathcal{A})$  ;  $\mathcal{H}^{\text{H}}(\$ 릅니다.

**3.디스플레이어를 바꾸기 위해 멀티 콘트롤을**

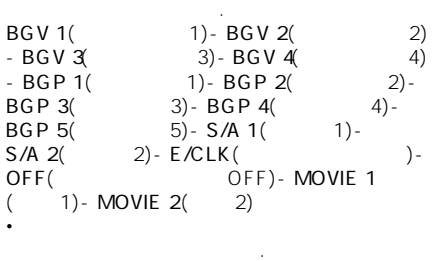

•

BAND/ESC

**누르십시오.** 됩니다.▣

**4.최근 화면을 선택하기 위해 멀티 콘트롤을**

#### 엔터테인먼트 화면을 다시 작성할 있습니다. PC G C 사용하여 대표를 작성하게 되었다. CD-R

http://www.pioneer.co.jp/car/pclink3a/ 참조하십시오.

## O,

마십시오.

- 1. SOURCE
- **2. 기기가 다운로드 모드로 전환할 때까지 EQ와**  $DISPLAY$
- DOWNLOAD INSERT DISC
- 제거됩니다.
- , EQ DISPLAY
- 없습니다.
- **3.다시 작성한 데이터가 들어 있는 디스크를 CD 삽입 슬롯에 넣으십시오.**
	- Download Ready

것입니다.

성이 자동으로 시작될 입니다. Now loading

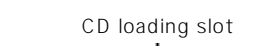

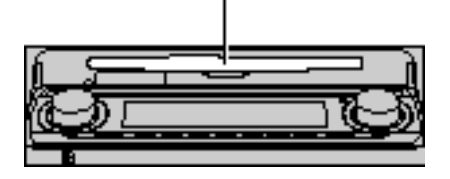

다운로드 모드가족 프로그모드가족

 $4.$  **Finished OPEN** 

**패널을 여십시오.**

- 
- CD CD
- 마십시오. •<br>•이 작업이 완료되는 분이 잘 수도 있습니다. 니다.
- OPEN EJECT
- 다른 버튼이 작동하지 않습니다. E J E C T

#### $\bullet$  -  $\bullet$  -  $\bullet$ CD ERROR

있습니다. 페이지를 참조하십시오.▣

## **내장형 CD 플레이어의 에러 메세지**

세지가 나타나면,

시정되지 않으면,

## **자동 TA와 EQ의 에러 메세지**

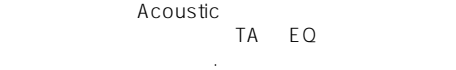

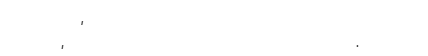

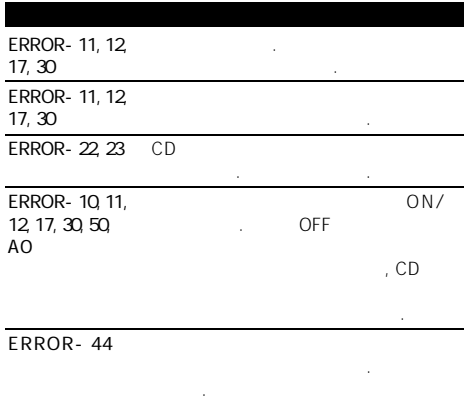

C D 재생하는 도중에 문제가 발생하면, 화면에 에너지 메세지가 나타날 것이 아니다.

제의 시정에 관한 권장 방법을 실행하십시오. 에러

가까운 파이오니아 서비스 센터에 문의하십시오.

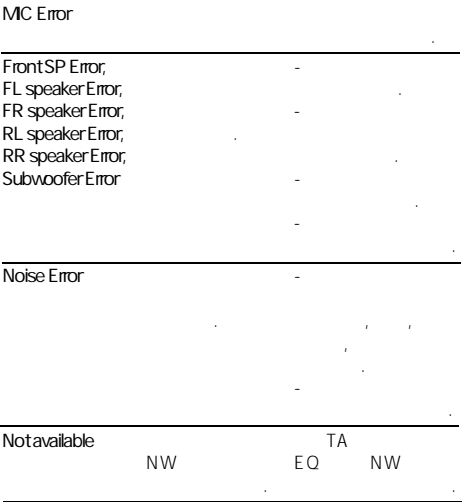

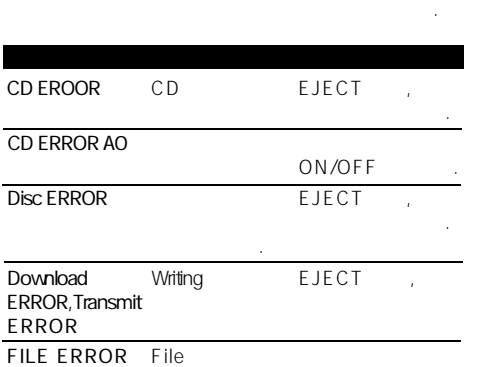

십시오.▣

만일 에너지 정확하지 않을 경우, 구입 제가 정확하지 않을 경우, 구입

하면, 화면에 에러메세지가 나타납니다. 하고, 문제 해결 방법을 실행하십시오.

**CD 플레이어 취급 방법**

• **2** Compact Disc Digital Audio CD 시오.

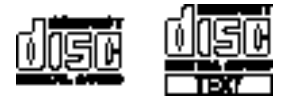

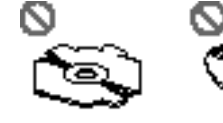

•일반 원형 디스크만 사용하십시오.원형이 아닌  $CD = 2D$ 

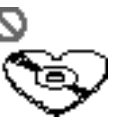

•  $CD$ 휘지는 않았는지 확인하십시오.균열이나

다.

 $CD$ 다.그러한 디스크는 사용하지 마십시오. •  $\Box$  $\Gamma$ •디스크를 사용하지 않을 때는 케이스에 넣어 하십시오. •디스크는 직사광선과 고온에 노출되지 않는 에보관하십시오.  $\bullet$  -contracted and a set  $\bullet$  -contracted and a set  $\bullet$ 

마십시오. •  $CD$ 데에서 바깥쪽으로 닦아내십시오.

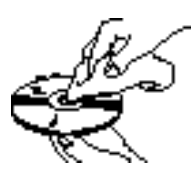

•추운 날씨에서 히터를 켜면 CD 플레이어 내부

컴포넌트에 응결수가 생길 있습니다.이로 CD<sub>를</sub> 기록하지 않을 수도 있는 것이 같습니다. 있습니다.응결수 문제가 경우 시간 정도 CD CD GD

중단될 수도 있습니다.▣

오.

•  $CD$ 

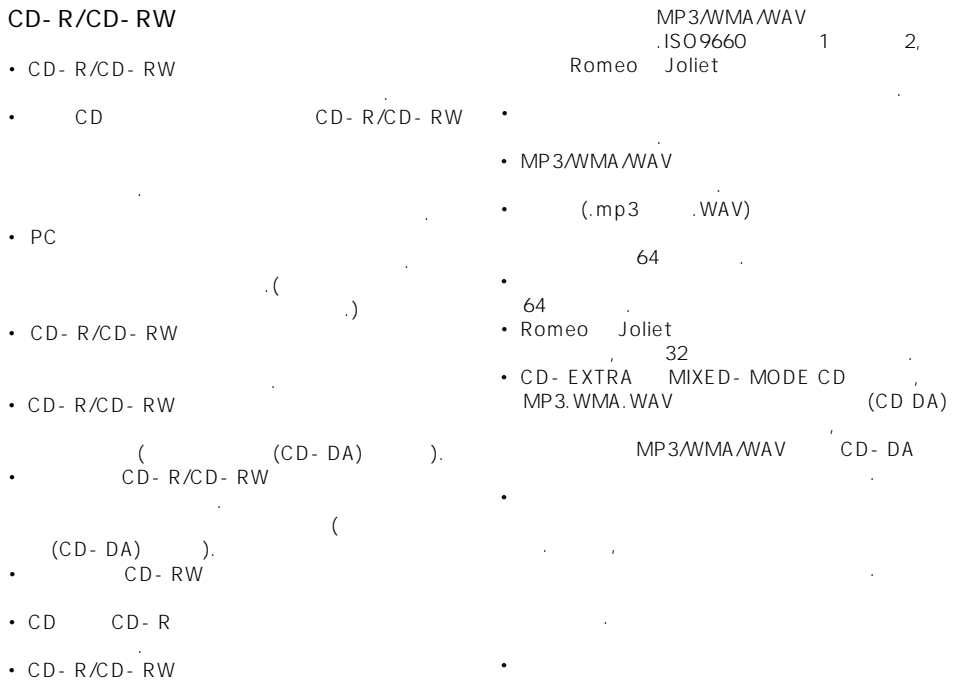

## MP3/WMA/WAV

- MP3 MPEG Audio Layer 3
- 압축 기술 표준을 뜻합니다. • Windows Media Audio WMA Microsoft Corporation<br>WMA Windows 기상 WMA Windows  $7$ 있습니다.

디스크에 관한 주의 사항을 읽어보십시오.▣

• WAV Waveform

오디오 파일 포멧입니다.

- WMA
- WMA
- 따라,앨범 이름 기타 텍스트가 올바르게

있습니다.

표시되지 않을 수도 있습니다. • CD-ROM,CD-R CD-RW

따라,이 기기가 올바르게 작동하지 않을 수도

# 다.

- MP3 WMA/WAV  $(mp3$  .wma) 추가하십시오.
- emp3/WAV .wma MP3/WAV WMA/WAV  $MP3$
- WMA /WAV  $\ddot{\phantom{1}}$

- **MP3 추가 정보**  $\bullet$  (iii), (iii)  $($   $)$ ID3 Tag Ver.1.0 Ver.1.1 /2.2/2.3/2.4 식과 호환되는 파일입니다. • 32,44.1 48kHz MP3  $(16, 22.05, 24, 32, 44.1, 48kHz)$  $\rightarrow$ )
- $\cdot$  m3u MP3i(MP3 interactive) mp3 PRO 호환되지 않습니다.
- MP3 8kbps ~ 320kbps  $\sim$  128kbps

#### **WMA**

좋습니다.

- 32,44.1 48 kHz WMA
- 생됩니다. • WMA  $-48kbps$ 192kbps 있지만,고 음질 사운드를 즐기려면 높은 비트율
- 제작된 디스크만을 사용하는 것이 좋습니다. • LPCM MS ADPCM
- $WAV$ • 16, 22.05.24.32.44.1 48KHz(LPCM)  $22.05$  44.1KHz(MS ADPCM) WAV만을 재생합니다.
- WAV 8 16(LPCM) 4(MS ADPCM)
- 그러나, 고음질을 즐기기 위해서는 높은 비트수 녹음된 파일을 사용할 것을 추천합니다.

#### **MP3/WMA/WAV**

MP3/WMA /WAV CD-ROM 안에 하위 폴더가 있습니다.

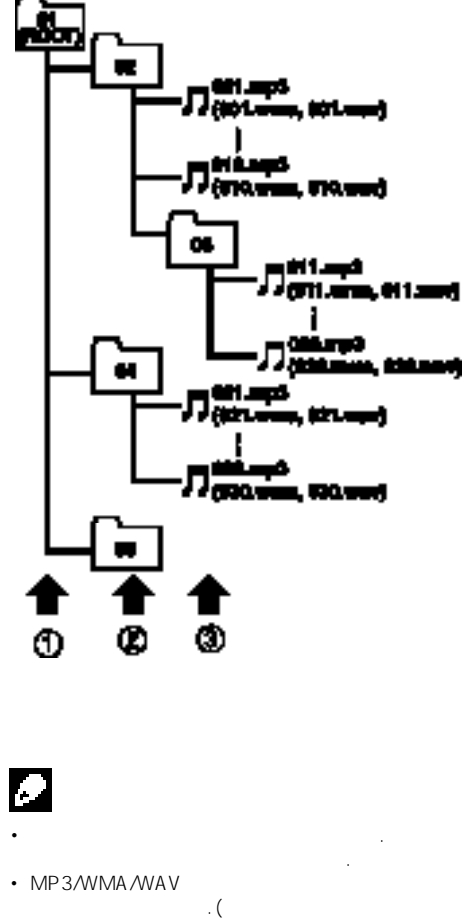

 $\blacksquare$ 8
• The MP3/WMA 파일까지 재생할 있습니다.그러나,폴더 레벨 지연 시간이 길어질 수도 있습니다.이러한 이유  $\frac{1}{2}$ 까지만 포함하십시오. •한 장의 디스크에 수록된 99개폴더까지 파일을 재생가능합니다.▣

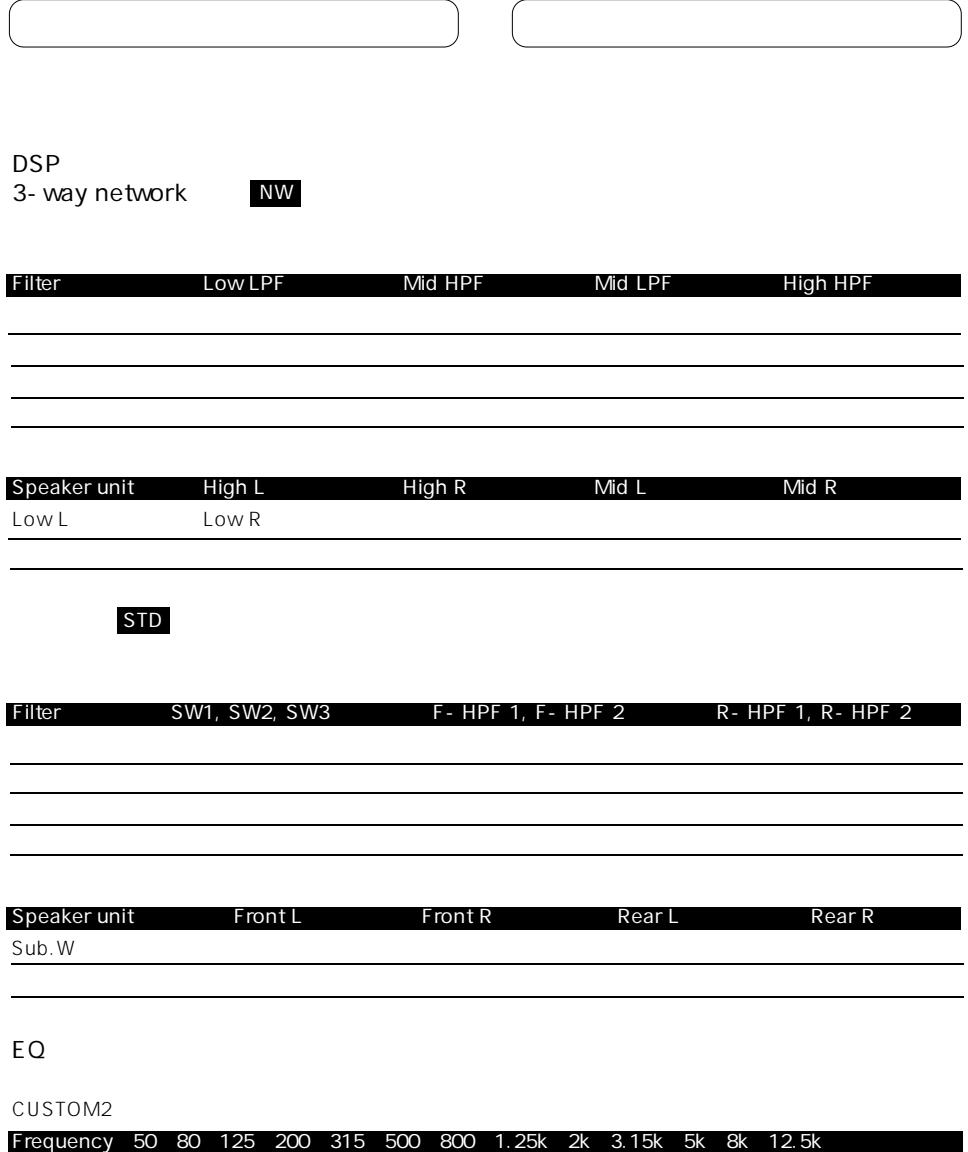

 $bps$  ( ) 의미 대 문제 가능성 이 사용 등 없는 정보를 사용하는 것이다. 하여 사용도 재생할 것이다.  $(MP3)$ 

# **ID3**<br>MP3

운드가 향상됩니다.

 $MP3$ .삽입되는 정보로는 트랙 타이틀,아티스트의 름,앨범 타이틀,음악 장르,제작년도,설명 기타  $\blacksquare$  ID3  $\blacksquare$  ID3 편집할 있습니다.

 $ID3$ 정보를 하는 것이 아니다.

## **ISO9660 포맷**

CD-ROM ESO9660 가지레벨에 관한 규정이 있습니다. **레벨 1:**

- $8.3$  $8, 0.5$  0.5  $0.5$  $\frac{u}{\sqrt{2}}$ 니다.). **레벨 2:**  $31$   $($  $\cdots$   $\cdots$   $\cdots$   $\cdots$   $\cdots$  8 미만의 계층이 있습니다.
- **Joliet:**  $64$ Romeo:

 $128$  , we have the  $128$ **Linear PCM(LPCM)** CD DVD

## **m3u**

" WINAMP "  $(m3u)$ 

## **MP3**

있습니다.

MP3 MPEG Audio Layer3  $ISO($  )  $(MPEG)$ .MP3  $1/10$ 

adaptive differential pluse code modulation 소프트웨어의 시그널 녹음을 수행합니다.

."bit-deph" , bit-deth 므로 저장공간은 줄어듭니다.

**MS ADPCM**

.CD-ROM,CD-R CD-RW  $\sim$ 데이터가 단일 단위, 하나의 세션으로 취급됩

 $\sim$  2  $\sim$  2 기록하는 방식입니다.  $CD-$  R

다. **VBR** VBR Variable Bit Rate() CBR(Constant Bit Rate:

 $\blacksquare$ ) 질을 만들 수있습니다.

**WAV** WAV waveform Windows 하는 표준 오디오 파일 형식입니다.

## **WMA**

WMA Windows Media Audio WMA Microsoft Corporation

기술을 말합니다. WMA Windows 7,7.1 Windows XP Windows

사용하여 인코딩할 있습니다. Microsoft, Windows Media Windows Microsoft Corporation 상표 또는 등록 상표입니다.▣

#### 전원...................... 14.4 V DC (허용 전압범 위:12.0-14.4 VDC) 접지 시스템............. 네거티브 타입  $\dots\dots.10.0 A$  $(\begin{array}{cccc} \times \end{array} \begin{array}{cccc} \times \end{array} \begin{array}{cccc} \times \end{array})$  : (DIN)  $($ )..........178  $\times$  50  $\times$  159 mm  $($  ).......188 × 58 × 29 mm (D)  $($ ) .........178  $\times$  50  $\times$  164 mm  $($  )....... 170 × 45 × 24 mm 무게 ................ 1.6kg

**오디오/DSP**

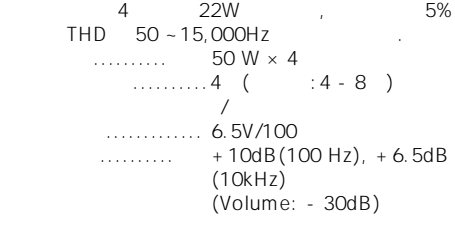

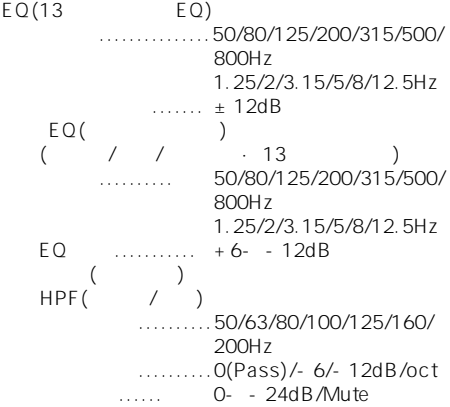

........ 50/63/80/100/125/160/ 200Hz 스로프....... -6/-12/-18dB/oct ...... - 6- - 24dB/Mute 위상....... Normal/Reverse  $(3$ way  $)$ High HPF: 주파수....... 1.6/2/2.5/3.15/4/5/6.3 /8/10/12.5/16Hz  $\ldots$ ...... - 6/- 12/- 18/- 24dB/oct ............ 0- - 24dB/Mute .......... Normal/Reverse Middle HPF/LPF 주파수(LPF).. 1.6/2/2.5/3.15/4/5/6.3 /8/10/12.5/16Hz 주파수(HPF). 31.5/40/50/63/80/100 /125/160/200Hz .......... 0(Pass)/- 6/- 12/- 18/-24dB/oct 게인...... 0- -24dB/Mute .............Normal/Reverse Low LPF ...... 31.5/40/50/63/80/100/ 125/160/200Hz 스로프..... -12/-18/-24/-30/- 36dB/oct  $\ldots$ ...... + 6- - 24dB/Mute .............Normal/Reverse

#### **CD 플레이어**

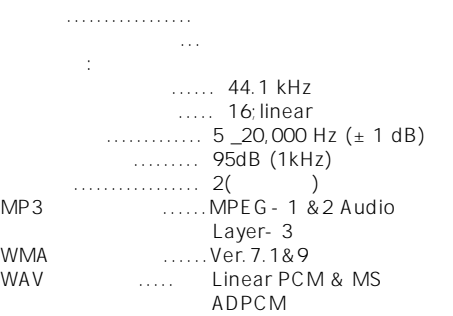

**FM 튜너**

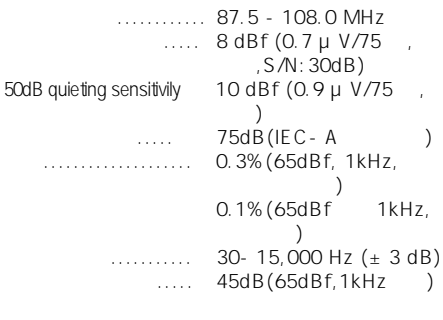

## **AM 튜너**

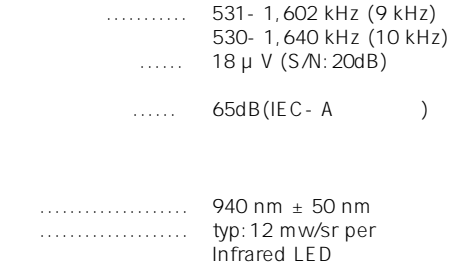

없이 변경될 있습니다.▣

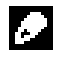

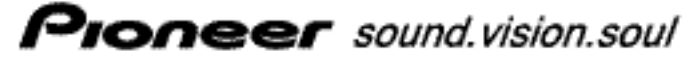

Ⅲ01오나아 코리아 주식회사<br>100-772 서울특별시 중구 무교동 45 코오롱빌딩 3층 TEL 02-777-8005 (代) FAX 02-777-8966 URL http://www.pioneer-korea.co.kr